# **CENTRO PAULA SOUZA FACULDADE DE TECNOLOGIA DE FRANCA "Dr. THOMAZ NOVELINO"**

## **TECNOLOGIA EM ANÁLISE E DESENVOLVIMENTO DE SISTEMAS**

# **LUCAS MATOS BOGNOTTI TONI MARKE MARCHEZIN JUNIOR**

## **Projis – Sistema do Centro Jurídico Social**

Trabalho de Graduação apresentado à Faculdade de Tecnologia de Franca - "Dr. Thomaz Novelino", como parte dos requisitos obrigatórios para obtenção do título de Tecnólogo em Análise e Desenvolvimento de Sistemas.

Orientador: Prof. Me. Claudio Eduardo Paiva

## **FRANCA/SP 2021**

## **PROJIS – SISTEMA DO CENTRO JURÍDICO SOCIAL Toni Marke Marchezin Junior<sup>1</sup>**

## **Lucas Matos Bognotti<sup>2</sup>**

## **Resumo**

O Centro Jurídico Social do Campus da Unesp de Franca ao mesmo tempo que treina e capacita estagiários que cursam Serviço Social ou Direito, fornece assistência jurídica para pessoas que não têm condições de pagar seus custos. Entretanto, o método interno ainda segue padrões antigos com uso de papel e criação de documentos físicos, além de possuir processos que se tornam repetitivos e que, por algumas vezes, levam ao preenchimento dos dados redundantes. Sabendo disso, este projeto tem o objetivo de apresentar a implementação de um sistema *web* para cadastro de usuários e registros de forma digital, a fim de diminuir o número de movimentos internos para controle de pessoas, ações e prontuários, dispensar o armazenamento de grandes quantidades de papel e facilitar a busca de assuntos específicos em arquivos digitais. Foram realizadas entrevistas e simulações de atendimento no Centro Jurídico Social para o levantamento de requisitos do sistema e para o desenvolvimento utilizou-se as tecnologias Typescript, PostgresSQL, TypeORM e Express no *back-end* do projeto e ReactJS para a interface do usuário. O *software* desenvolvido pode ser acessado através de navegadores *web* e possibilita a centralização das informações, seja para alteração, cadastro ou consulta, reduzindo o uso de papel. Espera-se que a implantação do *software* melhore a produtividade no atendimento, fazendo com que mais pessoas sejam atendidas e recebam a devida assistência, tal como os estagiários ganhem mais experiência por atenderem mais facilmente as pessoas e por eliminar processos repetitivos e manuais.

**Palavras-chave:** Centro Jurídico Social. Direito. Franca. Serviço social. Unesp.

## *Abstract*

*The Social and Legal Center of the Unesp de Franca Campus, while training and qualifying interns who are studying Social Work or Law, offers legal assistance to people who are unable to pay their own costs. However, the internal method still follows old standards, with use of paper and creation of physical documents, in addition to*  having processes that become repetitive and that sometimes lead to the filling of *redundant data. Knowing that, this project aims to present the implementation of a web system for registering users and records in a digital way, in order to reduce the number of internal movements to control people, lawsuits and records, dispense the storage of large ammounts of paper and facilitate the search for specific subjects in digital files. interviews and service simulations were made in the Social and Legal Center for the survey of system requirements and for the development using technologies such as Typescript, PostgresSQL, TypeORM project and Express in the back-end of and ReactJS for a user interface. The developed software can be accessed through web browsers and allows the centralization of information, whether for alteration,* 

<sup>1</sup> Graduando em Análise e Desenvolvimento de Sistemas pela Fatec Dr Thomaz Novelino – Franca/SP. Endereço eletrônico: toni.marke@gmail.com

<sup>2</sup> Graduando em Análise e Desenvolvimento de Sistemas pela Fatec Dr Thomaz Novelino – Franca/SP. Endereço eletrônico: lucasmatosbognotti@gmail.com

*registration or consultation, use of paper. It is expected that the implementation of the software improves the productivity in the attendance, making that the people are attended and receive the due assistance, as the trainees gain more experience by assisting the people more easily and by eliminating repetitive and manual processes.*

*Keywords: Social and Legal Center. Law. Franca. social service. Unesp.*

#### **1 Introdução**

Atualmente as novas tecnologias de informação estão cada vez mais presentes no mundo moderno, facilitando e agilizando os afazeres das pessoas e, assim como a máquina de escrever aumentou a produtividade de quem precisaria redigir textos, os computadores vieram e facilitaram ainda mais o trabalho de cadastrar, alterar e consultar informações, tornando-se poderosas ferramentas quando se busca produtividade.

Porém, mesmo no cenário tecnológico atual ainda existem locais que não desfrutam do que as novas tecnologias e *softwares* podem oferecer, como é o caso do Centro Jurídico Social (CJS), que visa formar técnica, ética e profissionalmente estagiários dos cursos de Direito e Serviço Social da Faculdade de Ciências Humanas e Sociais da UNESP de Franca. Ao mesmo tempo que existe uma preocupação em informar à sociedade sobre seus direitos e deveres como cidadãos, seus processos internos ainda são realizados de forma manual e repetitiva, evidenciando uma oportunidade para implantação de um sistema de informação para controle dos processos de documentação e registros, além de otimizar tais processos e reduzir consumo de papel.

Assim, frente às questões dos processos manuais, repetitivos e da possibilidade da economia de papel, esse projeto visa apresentar o desenvolvimento de um sistema *web* para o cadastro, alteração e consulta de usuários de forma digital a fim de reduzir o consumo de papel, minimizar movimentos internos para o controle de pessoas, processos e prontuários no CJS e facilitar a busca automática de informações em vez de ser necessário procurar em arquivos físicos.

Construído com as tecnologias Typescript, PostgresSQL, TypeORM e Express no *back-end* e ReactJS para a criação do *front-end*, o *software* implementado pode ser acessado através de navegadores pelos membros do CJS e oferece o benefício da centralização das informações, remove a necessidade de escrita dos mesmos dados em vários documentos físicos além de facilitar o cadastro, a consulta e

alteração dos registros.

#### **2 Levantamento de Requisitos**

Esta seção detalha a etapa de levantamento de requisitos do projeto e define as características, os requisitos e as restrições que o sistema deve conter.

### **2.1 Elicitação de Requisitos**

Os requisitos foram obtidos por meio do método de conversação em entrevistas onde os estagiários e os supervisores do CJS apresentaram o funcionamento dos processos com simulações de atendimentos, já que os processos do CJS devem correr em sigilo, juntamente com a análise dos papéis preenchidos durante o atendimento, a fim de compreender os dados necessários nas atividades.

Também foram realizadas entrevistas em outra faculdade da cidade de Franca que oferece serviço gratuito de assessoria jurídica à comunidade carente. Apesar do serviço prestado pelas duas instituições possuírem suas peculiaridades, as entrevistas tiveram o objetivo de buscar visões diferentes sobre os tipos de atendimentos prestados e do restante dos processos.

Além das entrevistas recorreu-se à dissertação apresentada por Giovanella (2017), onde a autora discorre sobre o tipo de serviço prestado por instituições na cidade de Franca.

#### **2.2 BPMN**

O Business Process Modeling Notation (BPMN) é uma notação padrão que representa processos do negócio e pode ser considerado como sendo voltado para o uso humano devido a sua fácil compreensão (NOGUEIRA, 2014). A Figura 1 apresenta o BPMN deste projeto.

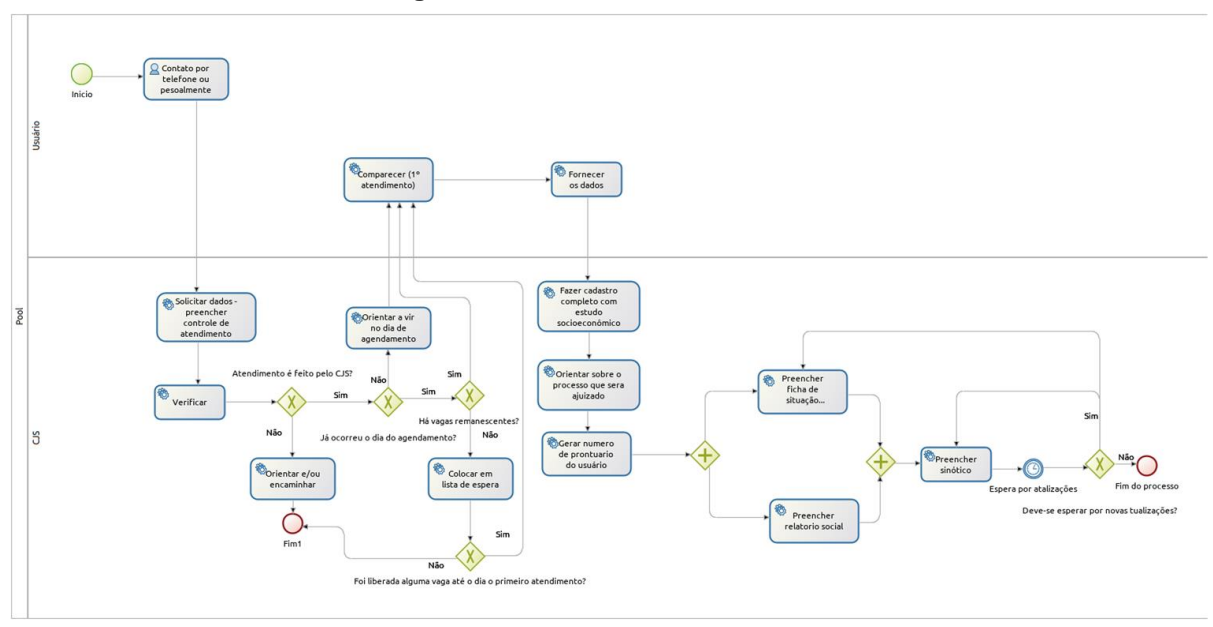

**Figura 1 –** BPMN do sistema do CJS

**Fonte:** Os autores

## **2.3 Requisitos Funcionais**

Requisitos funcionais são a declaração de recursos necessários do sistema, indicando como ele deve reagir a certas ações, dados e, em alguns casos, indicar o que o sistema não deve fazer (SOMMERVILLE, 2011). O Quadro 1 apresenta os requisitos funcionais deste projeto. A Figura 2 e Figura 3 representam o documento físico usado como base para gerar os requisitos do projeto.

| RF 001 - Cadastrar usuário                                                                     | Categoria:   | Prioridade:   |
|------------------------------------------------------------------------------------------------|--------------|---------------|
|                                                                                                | () Oculto    | (X) Altíssima |
|                                                                                                | (X) Evidente | $()$ Alta     |
|                                                                                                |              | () Média      |
|                                                                                                |              | Baixa         |
| Descrição: Com base nos campos contidos nas figuras 2 e 3 que correspondem aos dados que       |              |               |
| atualmente são coletados e anotados a mão, o sistema deve inicialmente cadastrar o usuário com |              |               |

**Quadro 1 –** Requisitos Funcionais do sistema

nome, CPF, endereço, telefone, e qual área do direito ou serviço social, e então, caso seja passível de atendimento, então no momento do atendimento ele deve ser mais completo, tendo todos os seguintes campos (não obrigatórios, para poderem ser preenchidos em outro momento também):

- Nome ou nome social
- Data de nascimento
- **Estado Civil**
- **Filiacão**
- Endereço
- Telefone ou número para recado
- Ocupação, desempregado, aposentado ou afastado

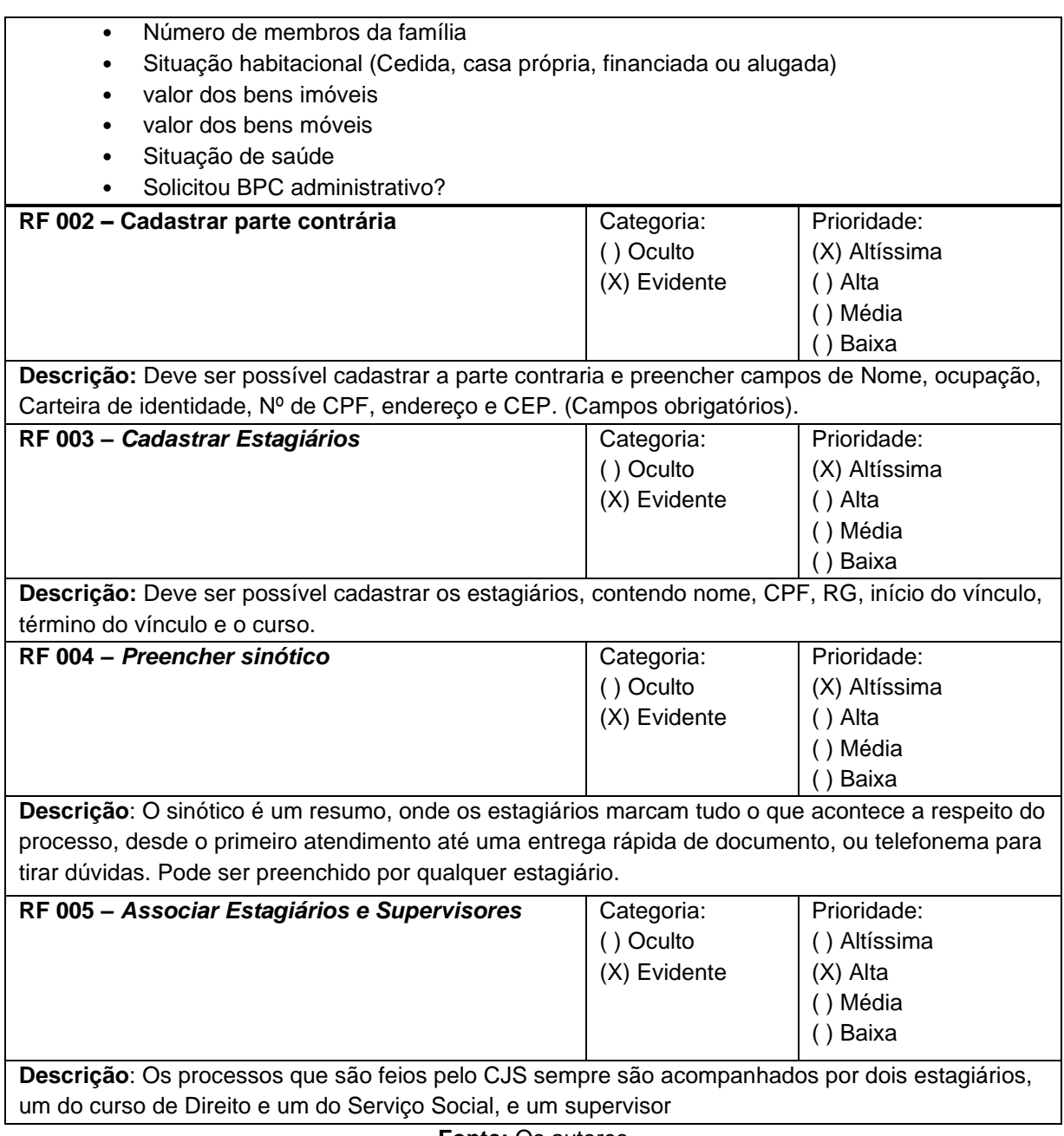

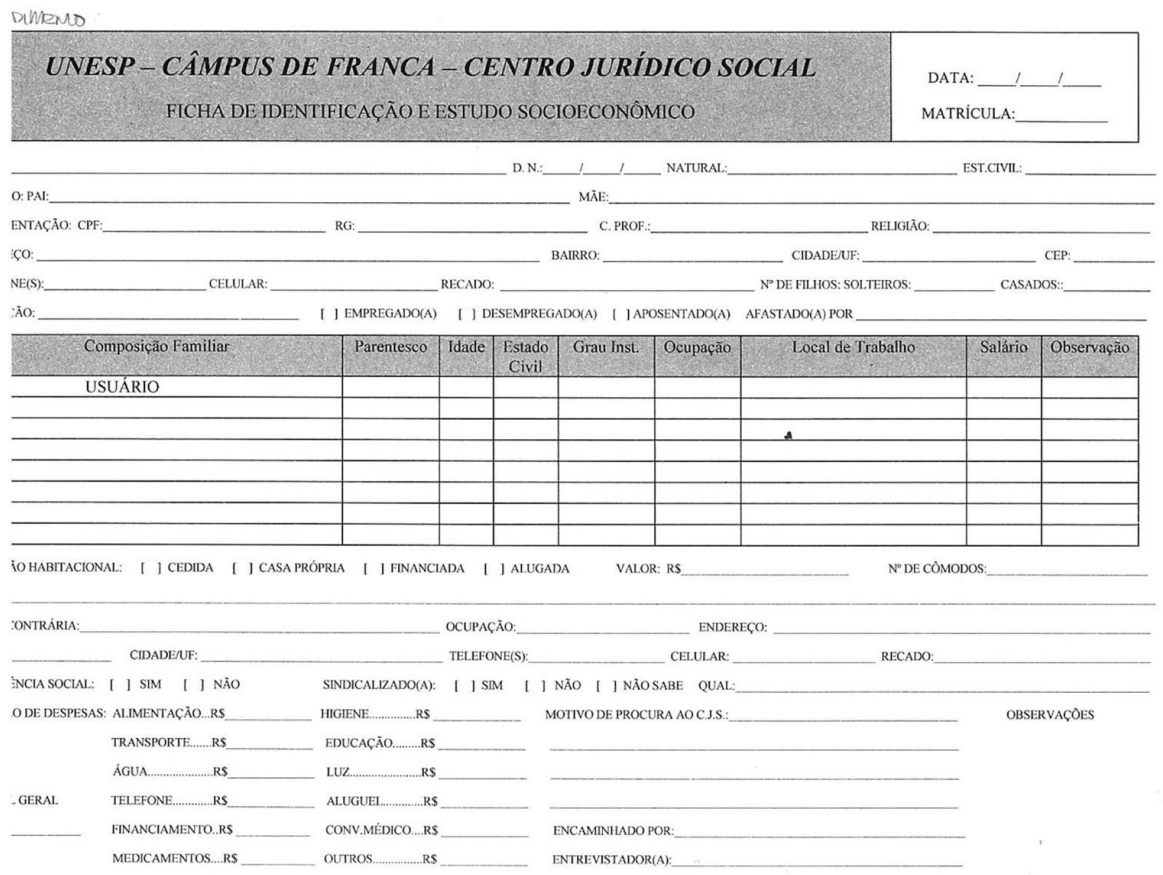

## **Figura 2 –** Ficha de identificação e estudo socioeconômico

**Fonte:** CJS Unesp Franca

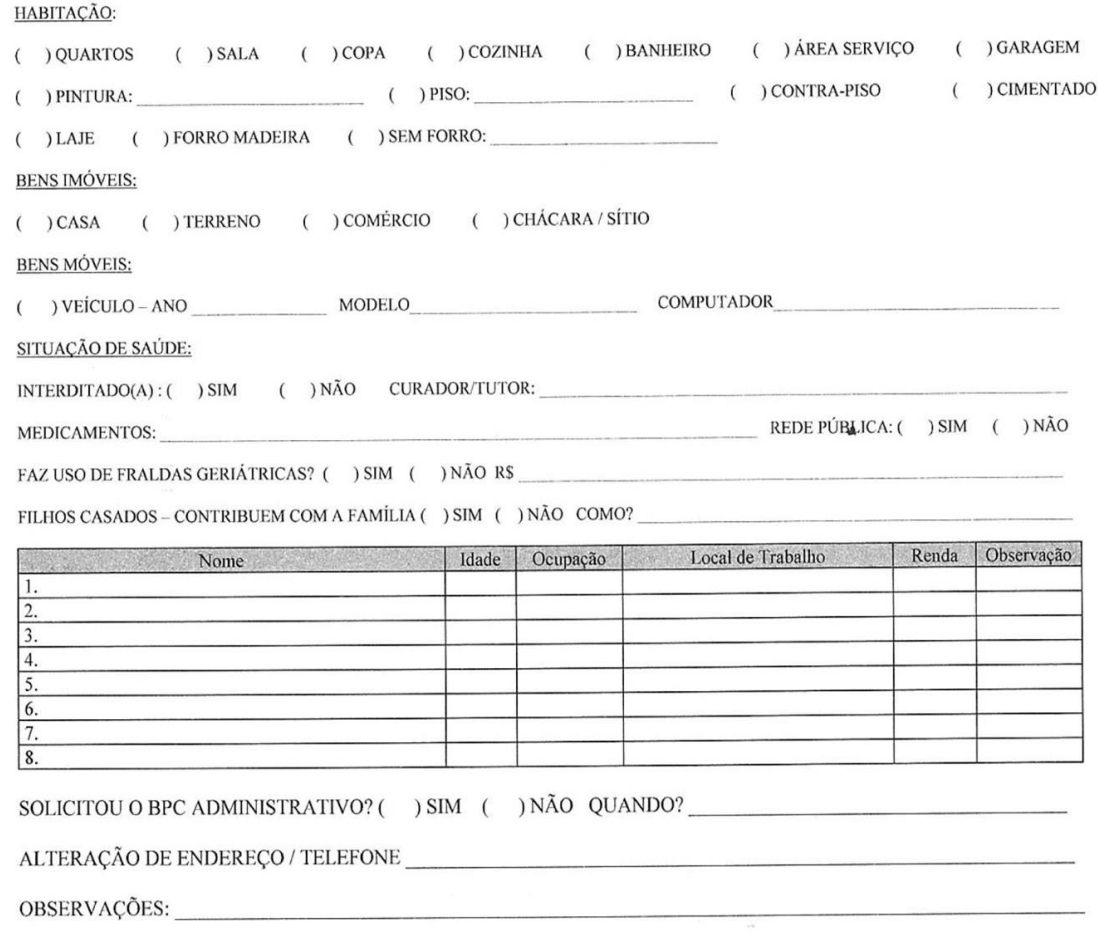

#### **Figura 3 –** Verso da ficha de identificação e estudo socioeconômico

**Fonte:** CJS Unesp Franca

## **2.4 Requisitos Não Funcionais**

Requisitos não funcionais referem-se ao uso da aplicação em situações de desempenho, usabilidade, confiabilidade, segurança, disponibilidade, manutenção e tecnologias envolvidas, o que torna evidente que este tipo de requisito diz respeito a como as funcionalidades do sistema serão entregues (SOMERVILLE, 2011). Os Requisitos não Funcionais estão representados no Quadro 2.

| RNF 001 - Histórico                                                                                 | Categoria: | Obrigatoriedade: | Permanência:   |
|----------------------------------------------------------------------------------------------------|------------|------------------|----------------|
|                                                                                                    | Produto    | (X) Desejável    | (X) Permanente |
|                                                                                                    |            | ) Obrigatório    | ) Transitório  |
| O Sistema deve manter um histórico das alterações feitas no cadastro do usuário e nas alterações do |            |                  |                |

**Quadro 2 –** Requisitos Não Funcionais do sistema

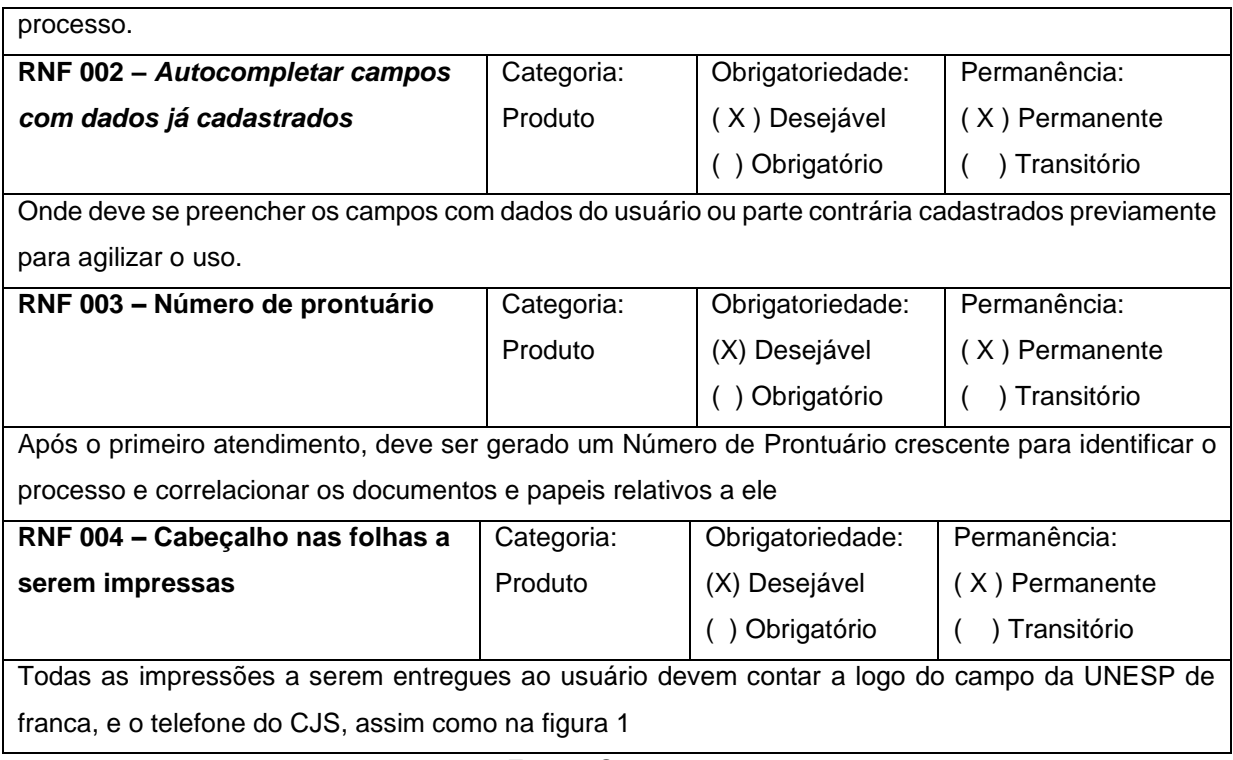

A matriz de rastreamento é utilizada para relacionar diferentes requisitos de diferentes tipos. Segundo DITOMASIO (2014), o rastreamento de requisitos é utilizado para prover relacionamentos entre requisitos, arquitetura e implementação final do sistema e possibilita uma adequada compreensão dos relacionamentos de dependência entre requisitos e através dos artefatos de requisitos, de arquitetura e de implementação. As matrizes de rastreabilidade entre requisitos funcionais e não funcionais e entre requisitos funcionais e regras de negócio são representadas pelo Quadro 3 e Quadro 4, respectivamente.

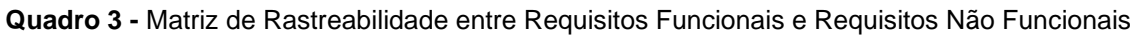

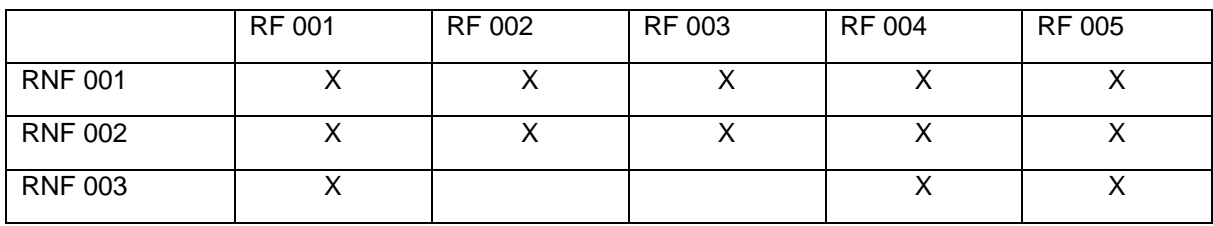

**Fonte:** Os autores

#### **Quadro 4 -** Matriz de Rastreabilidade entre Requisitos Funcionais e Regras de Negócio

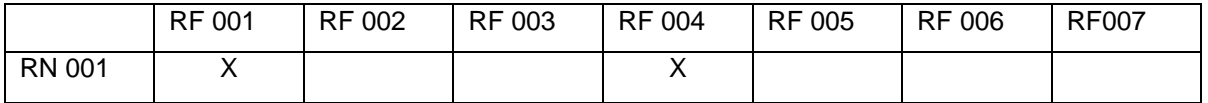

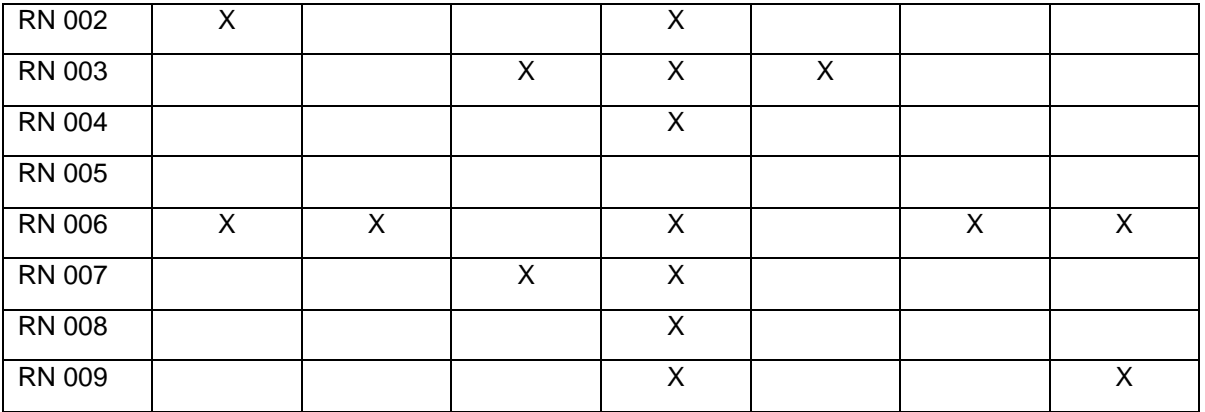

## **2.5 Regras de Negócio**

Regras de negócio restringem ou definem processos e a política da organização. Elas devem ser devidamente registradas pois servem para guiar como as coisas são feitas na empresa (SOMERVILLE, 2011). As regras de negócio do projeto estão representadas no Quadro 5.

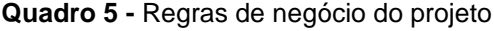

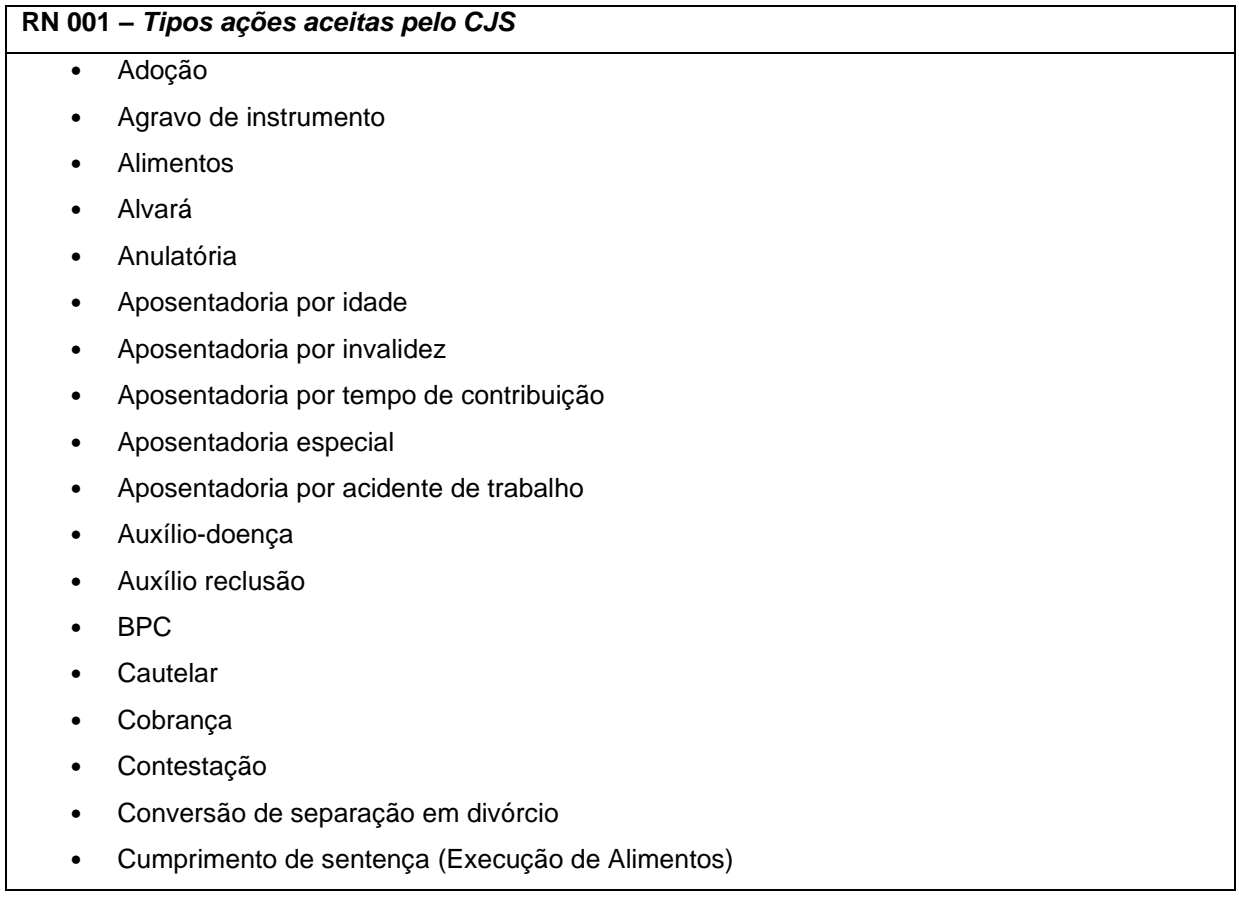

- Curatela / Interdição
- Declaratória
- Destituição do Poder Familiar Adoção
- Dissolução de sociedade de fato
- Divórcio
- Embargos de declaração
- Embargos de terceiro
- Embargos do devedor
- Execução de título judicial
- Exoneração de alimentos
- Extinção de condomínio
- guarda
- Homologação de acordo
- Indenização
- Investigação de paternidade c/c alimentos
- Justificativa (cumprimento de sentença)
- Mandado de segurança
- manutenção de posse
- Monitoria
- Naturalização
- Negatória de paternidade
- Notificação
- Nulidade contratual
- Nunciação de Obra nova
- Obrigação de fazer
- Ofício
- Partilha/Sobrepartilha de bens
- Pensão por morte
- Reconhecimento de Sociedade de fato
- Recurso administrativo
- Recurso especial
- Recurso extraordinário
- Recurso inominado
- Regulamentação de visita
- Regularização de CPF
- Regularização de imóvel
- Reintegração de posse
- Restituição de valores
- Retificação de Área
- Retificação de registro civil
- Retificação de registro imobiliário
- Revisão de contrato
- Revisional de alimentos
- Revisional de Benefício
- Substituição de curatela
- Outras ações podem passar por avaliação pelo próprio CJS para serem aceitas

#### **RN 002** *– Tipos de ações as quais o CJS apenas orienta*

- **Desapropriação**
- **Trabalhista**
- **Usucapião**
- **Penal**
- Inventário

#### **RN 003** *– Atendimento pelos estagiários*

O atendimento no CJS sempre será realizado por dois estagiários, um do curso de direito e um do curso de serviço social que serão supervisionados por um funcionário do CJS.

#### **RN 004** *– Agendamento*

Os atendimentos serão feitos preferencialmente com agendamento, pois os estagiários ficam presentes apenas em dias determinados e eles podem já estar atendendo algum outro caso no momento. O estagiário pode definir qual das opções de dos dias disponíveis que foram definidos pelos supervisores.

#### **RN 005** *– Fila de espera e vagas remanescentes*

As vagas remanescentes e a fila de espera durará até o próximo dia de agendamento, após isso ambos se iniciarão novamente em branco.

#### **RN 006** *– Documentos*

Os usuários devem trazer todos os documentos e comprovantes necessários para que sejam atendidos, incluindo assinar a declaração de hipossuficiência (pobreza).

#### **RN 007** *– Sinótico*

O sinótico (resumo de ações e de procedimentos técnicos)deve ser preenchido em todos os atendimentos. Pode ser preenchido por qualquer um dos funcionários envolvidos no processo (estagiários ou supervisores).

#### **RN 008** *– Número de prontuário*

Cada ação deve ter um número de prontuário que não pode se repetir, usado para controle interno.

#### **RN 009** *– Atendimento no balcão ou telefone*

Os estagiários fazem revezamento para ficarem no balcão atendendo as pessoas que chegam no CJS ou que ligam. Caso atendam alguém que já está com algum processo em andamento, o estagiário que atendeu deverá passar para os outros estagiários que já atenderam o usuário anteriormente.

**RN 010** *– Orientação ao usuário*

Caso a ação do usuário não seja atendida pelo CJS, o mesmo será orientado pela equipe sobre novas formas para ter sua ação atendida.

**Fonte:** Os autores

## **2.6 Casos de Uso**

Sob o ponto de vista de usuário, os casos de uso ajudam a determinar funcionalidades e características do sistema (PRESSMAN, 2011).

2.6.1 Índice de casos de uso:

Os casos de uso do projeto são:

- UC 001: Cadastrar Administradores
- UC 002: Cadastrar Supervisores
- UC 003: Alterar cadastro de administradores ou supervisores
- UC 004: Excluir cadastro de administradores ou supervisores
- UC 005: Cadastrar estagiário
- UC 006: Registrar orientações e encaminhamentos sem que tenha sido aberto um prontuário no CJS
- UC 007: Cadastrar usuário
- UC 008: Cadastrar parte contrária
- UC 009: Alterar cadastro de usuário ou parte contrária
- UC 010: Consultar Cadastros
- UC 011: Consultar ações
- UC 012: Alterar ou inserir ações

## **Indicação dos atores do sistema:**

- Administrador: é o administrador do sistema, tem acesso a todas as funções.
- Supervisor: é o supervisor dos estagiários de serviço social ou direito.
- Estagiários: São, em maior parte do tempo, os operadores do *software*, pois são eles quem fazem grande parte dos documentos e ações.

#### **2.6.2 Diagrama de casos de uso:**

Segundo Pressman (2011, p.138), "Essencialmente, um caso de uso conta uma história estilizada sobre como um usuário final (desempenhando um de uma série de papéis possíveis) interage com o sistema sob um conjunto de circunstâncias específicas". O diagrama de casos de uso do projeto é representado na Figura 4.

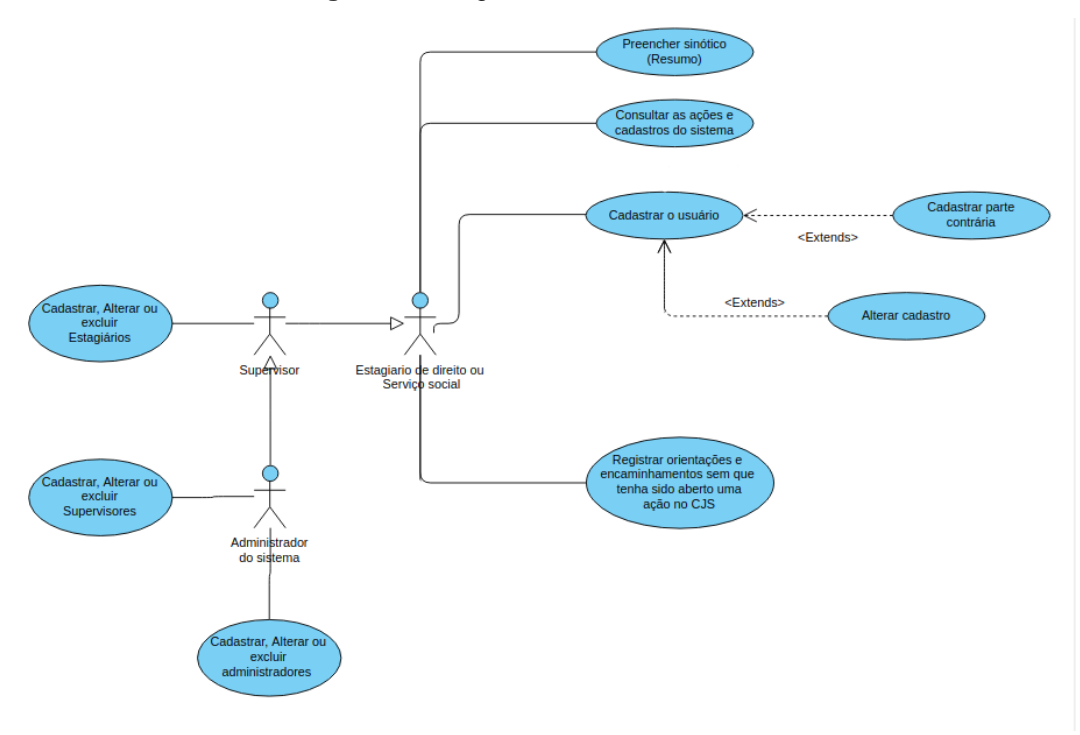

**Figura 4 –** Diagrama de casos de uso

**Fonte:** Os autores

#### **Especificação dos casos de uso:**

A especificação de requisitos de um sistema de *software* descreve as necessidades de usuários do sistema e, mais especificamente, descreve o conjunto de funcionalidades que o sistema deve fornecer (MENDES, 2009). É a partir desta especificação que o projeto de *software* é desenvolvido para, em seguida, ser implementado. O Quadros 6 ao Quadro 17 mostram as especificações dos casos de uso do sistema.

| Caso de Uso - Cadastrar administradores |                                                                |  |  |
|-----------------------------------------|----------------------------------------------------------------|--|--|
| ID                                      | <b>UC 001</b>                                                  |  |  |
| Descrição                               | Este caso de uso tem por objetivo permitir o cadastro de       |  |  |
|                                         | administradores do sistema                                     |  |  |
|                                         | Ator Primário Administrador(es)                                |  |  |
| Pré-condição                            | Não possui                                                     |  |  |
| <b>Cenário</b>                          | O use case inicia quando um administrador seleciona a<br>1.    |  |  |
| Principal                               | opção de cadastros de administradores ou na instalação do      |  |  |
|                                         | software                                                       |  |  |
|                                         | O sistema carrega o formulário para cadastro de<br>2.          |  |  |
|                                         | administrador                                                  |  |  |
|                                         | O administrador informa os dados de nome, função e se há<br>3. |  |  |
|                                         | tempo de vigência como administrador (como por exemplo,        |  |  |
|                                         | no máximo 2 anos para estagiários) e então username e          |  |  |
|                                         | senha.                                                         |  |  |
|                                         | O sistema confirma o cadastro do administrador<br>4.           |  |  |
|                                         | 5.<br>O sistema encerra a operação                             |  |  |
|                                         |                                                                |  |  |
| Pós-                                    | Não possui                                                     |  |  |
| condição                                |                                                                |  |  |
| <b>Cenário</b>                          | *a - Em qualquer momento o administrador pode sair do sistema, |  |  |
| <b>Alternativo</b>                      | a menos que seja o cadastro do primeiro administrador          |  |  |
|                                         |                                                                |  |  |
|                                         | 4a - Nome já cadastrado                                        |  |  |
|                                         | 4a.1 O sistema mostra mensagem informando que já               |  |  |
|                                         | existe o nome cadastrado                                       |  |  |
|                                         | 4a.2 O sistema pergunta se é a mesma pessoa, se for,           |  |  |
|                                         | abre o esse cadastro, se não, continua com o cadastro.         |  |  |
|                                         | 4b - Campos obrigatórios não preenchidos                       |  |  |
|                                         | 4b.1 O sistema mostra mensagem explicativa informando          |  |  |
|                                         | o campo obrigatório não preenchido (nome, função,              |  |  |
|                                         | username e senha)                                              |  |  |
|                                         | 4b.2 O sistema retorna ao passo 3 do fluxo principal           |  |  |
|                                         |                                                                |  |  |
| Inclusão                                |                                                                |  |  |
| <b>Extensão</b>                         |                                                                |  |  |

**Quadro 6 –** Caso de Uso de cadastro de administradores

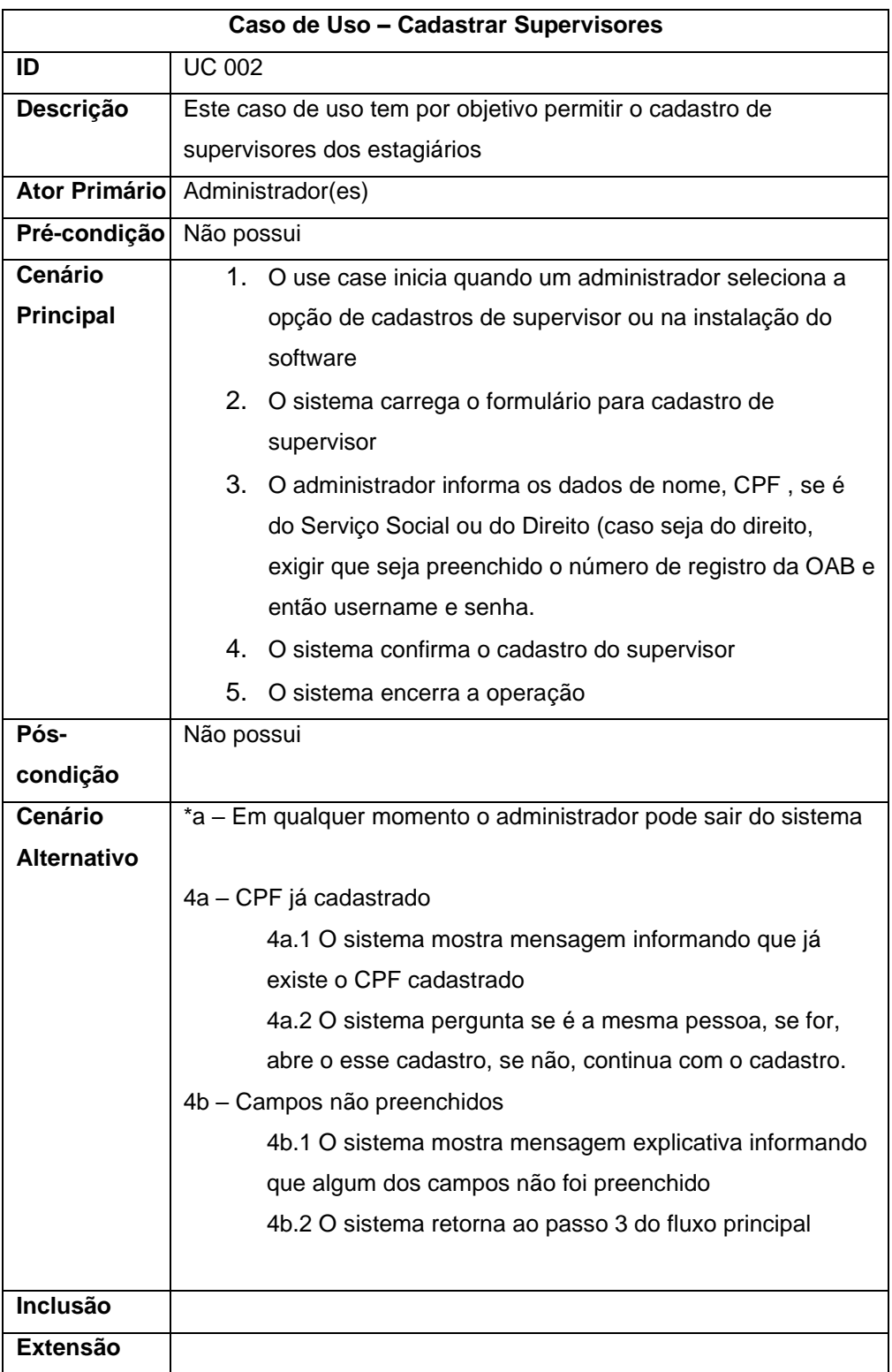

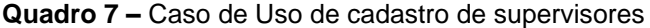

|                      | Caso de Uso - Alterar cadastros de administradores ou supervisores |  |  |
|----------------------|--------------------------------------------------------------------|--|--|
| ID                   | <b>UC 003</b>                                                      |  |  |
| Descrição            | Este caso de uso tem por objetivo permitir a alteração de          |  |  |
|                      | cadastros de administradores ou supervisores do sistema            |  |  |
| <b>Ator Primário</b> | Administradores                                                    |  |  |
| Pré-condição         | Não possui                                                         |  |  |
| <b>Cenário</b>       | 1.<br>O use case inicia quando o administrador seleciona a         |  |  |
| Principal            | opção de alterar o cadastro de um supervisor ou                    |  |  |
|                      | administrador                                                      |  |  |
|                      | 2.<br>O sistema carrega uma lista com os administradores ou        |  |  |
|                      | supervisores cadastrados                                           |  |  |
|                      | 3.<br>O administrador seleciona o cadastro que deseja que seja     |  |  |
|                      | alterado                                                           |  |  |
|                      | 4. O sistema exibe o formulário preenchido do cadastro             |  |  |
|                      | selecionado para ser alterado.                                     |  |  |
|                      | 5.<br>O sistema recebe e valida os dados alterados                 |  |  |
|                      | 6.<br>O sistema confirma o as alterações                           |  |  |
|                      | 7.<br>O sistema encerra a operação                                 |  |  |
| Pós-                 | Não possui                                                         |  |  |
| condição             |                                                                    |  |  |
| <b>Cenário</b>       | *a - Em qualquer momento o administrador pode sair da tela de      |  |  |
| <b>Alternativo</b>   | cadastros                                                          |  |  |
|                      |                                                                    |  |  |
|                      | 5a – CPF já se encontra cadastrado                                 |  |  |
|                      | 5a.1 O sistema mostra mensagem informando que já                   |  |  |
|                      | existe o CPF cadastrado                                            |  |  |
|                      | 5a.2 O sistema retorna ao passo 4 do fluxo principal               |  |  |
|                      | 5b - Campos obrigatórios foram alterados e deixados em branco      |  |  |
|                      | 5b.1 O sistema mostra mensagem explicativa informando              |  |  |
|                      | o campo obrigatório não preenchido de administrador                |  |  |
|                      | (nome e função, login e senha) ou de supervisor (nome,             |  |  |
|                      | CPF, se é de serviço social ou direito, se for da segunda          |  |  |
|                      | opção, exigir OAB)                                                 |  |  |
|                      | 5b.2 O sistema retorna ao passo 4 do fluxo principal               |  |  |
|                      |                                                                    |  |  |
| Inclusão             |                                                                    |  |  |
| <b>Extensão</b>      |                                                                    |  |  |

**Quadro 8 –** Caso de Uso alteração de cadastros administradores ou supervisores

| Caso de Uso - Excluir cadastros de administradores e supervisores |                                                           |                                                           |  |
|-------------------------------------------------------------------|-----------------------------------------------------------|-----------------------------------------------------------|--|
| ID                                                                | <b>UC 004</b>                                             |                                                           |  |
| Descrição                                                         | Este caso de uso tem por objetivo permitir a exclusão de  |                                                           |  |
|                                                                   |                                                           | cadastros de administradores e supervisores do sistema    |  |
| <b>Ator Primário</b>                                              |                                                           | Administrador(es)                                         |  |
| Pré-condição                                                      | Não possui                                                |                                                           |  |
| Cenár                                                             | 1.                                                        | O use case inicia quando o administrador um cadastro      |  |
| io                                                                |                                                           | nas listas de administradores ou supervisores e seleciona |  |
| <b>Princi</b>                                                     |                                                           | a opção de excluir                                        |  |
| pal                                                               | 2.                                                        | O sistema exibe um alerta perguntando se o                |  |
|                                                                   |                                                           | administrador tem certeza que quer excluir o cadastro     |  |
|                                                                   | 3.                                                        | O administrador seleciona a opção de que tem certeza      |  |
|                                                                   |                                                           | que quer excluir                                          |  |
|                                                                   | 4.                                                        | O sistema confirma a exclusão cadastro                    |  |
|                                                                   | 5.                                                        | O Sistema encerra a operação                              |  |
| Pós-                                                              | Não possui                                                |                                                           |  |
| condição                                                          |                                                           |                                                           |  |
| <b>Cenário</b>                                                    | *a – Em qualquer momento o atendente pode sair do sistema |                                                           |  |
| <b>Alternativo</b>                                                |                                                           |                                                           |  |
|                                                                   |                                                           | 2a - O administrador seleciona que não tem certeza        |  |
|                                                                   |                                                           | 2a.1 O sistema fecha o alerta                             |  |
|                                                                   |                                                           | 2a.2 O sistema retorna à lista de cadastros               |  |
|                                                                   |                                                           |                                                           |  |
| <b>Inclusão</b>                                                   |                                                           |                                                           |  |
| <b>Extensão</b>                                                   |                                                           |                                                           |  |

**Quadro 9 –** Caso de Uso exclusão de cadastros administradores ou supervisores

## **Quadro 10 –** Caso de Uso de cadastro de estagiários

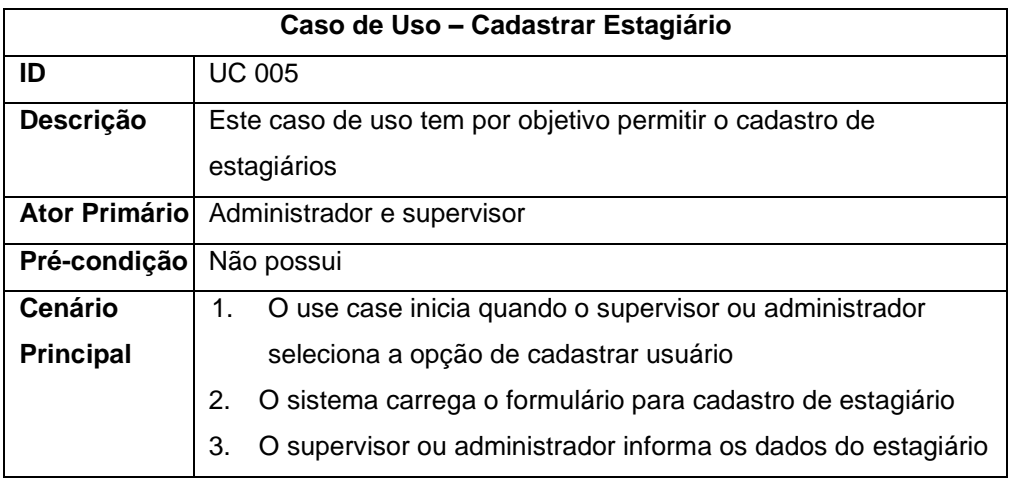

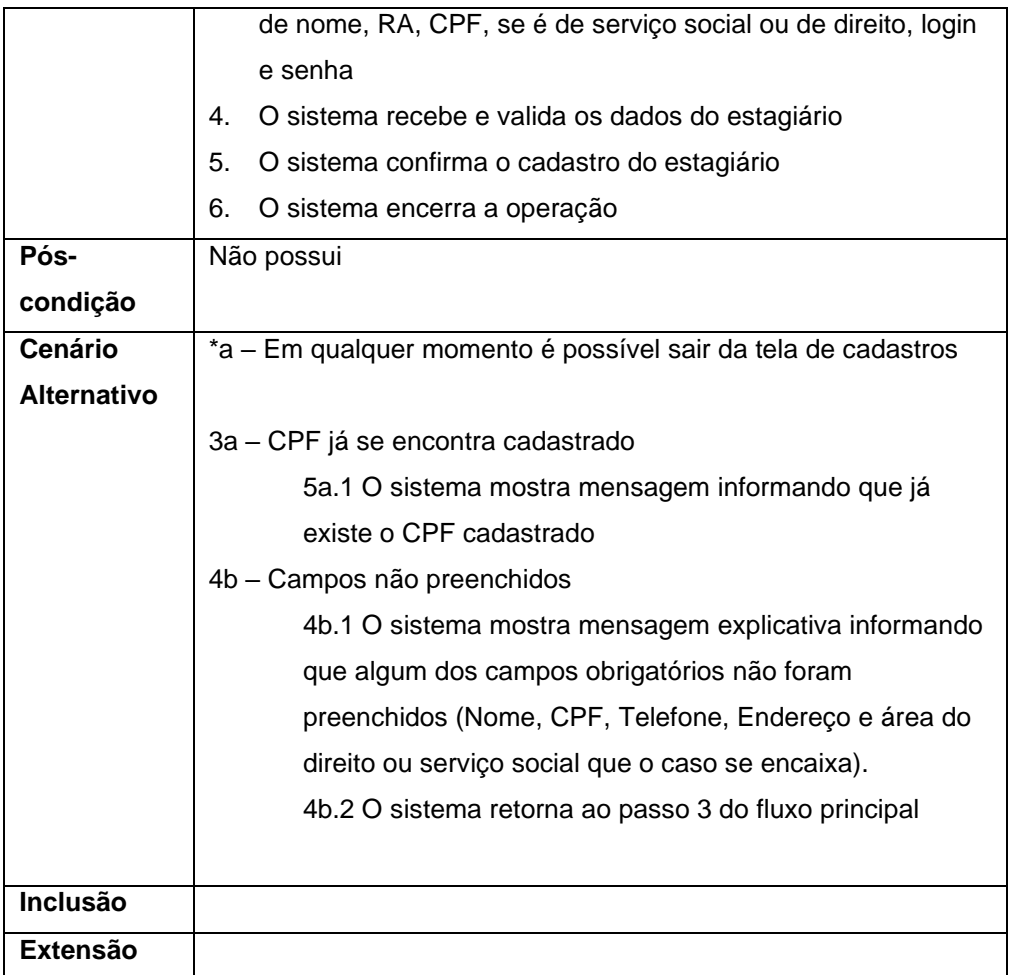

## **Quadro 11 –** Registrar orientações e encaminhamentos

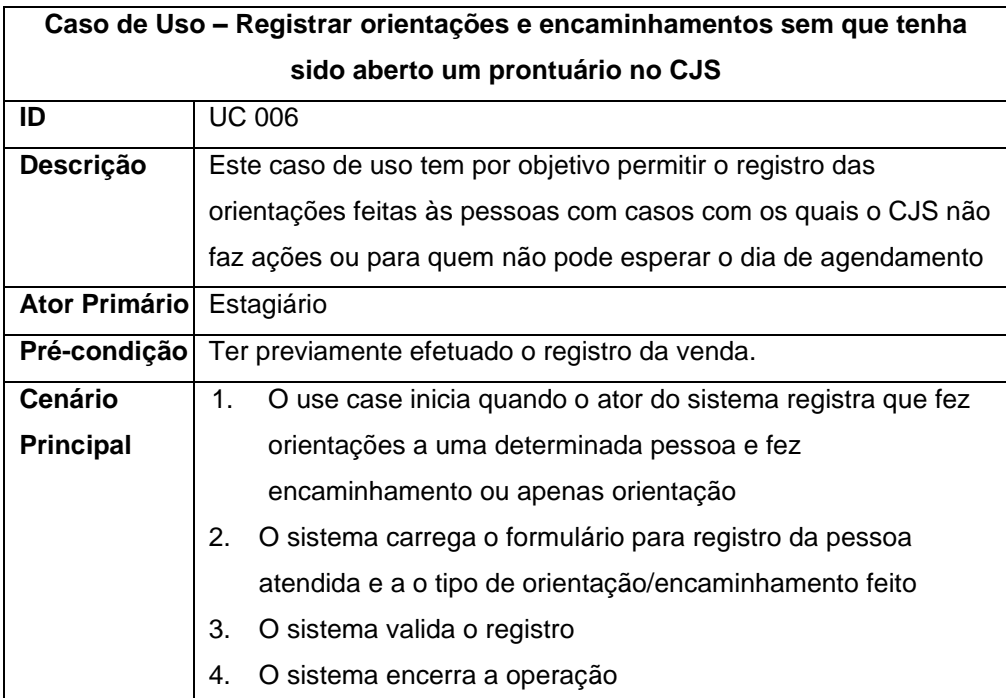

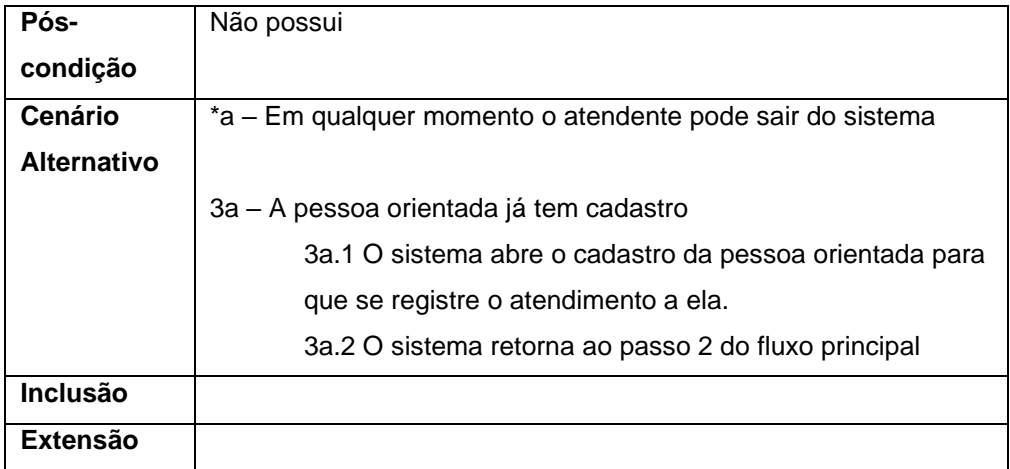

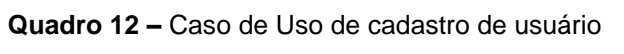

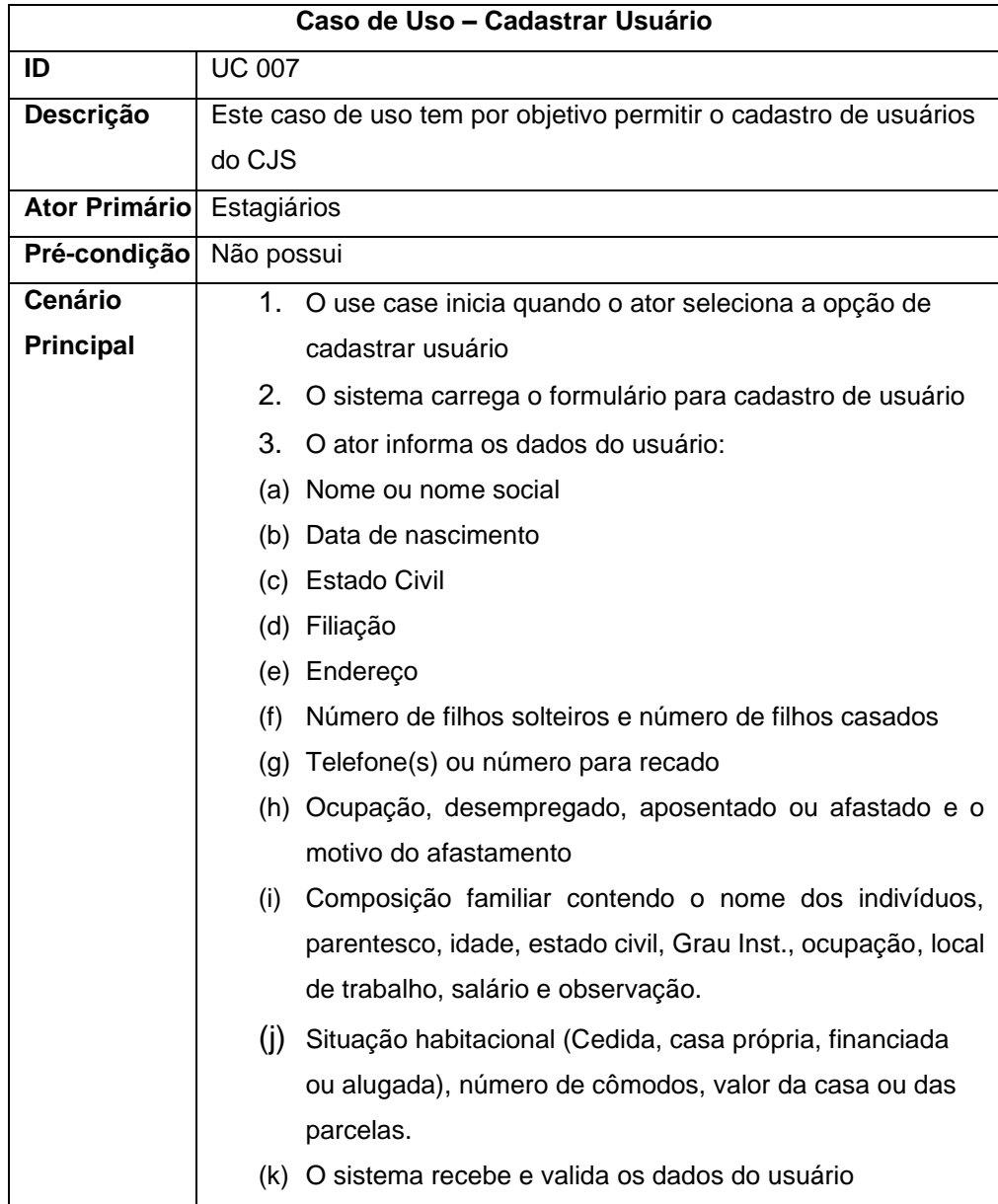

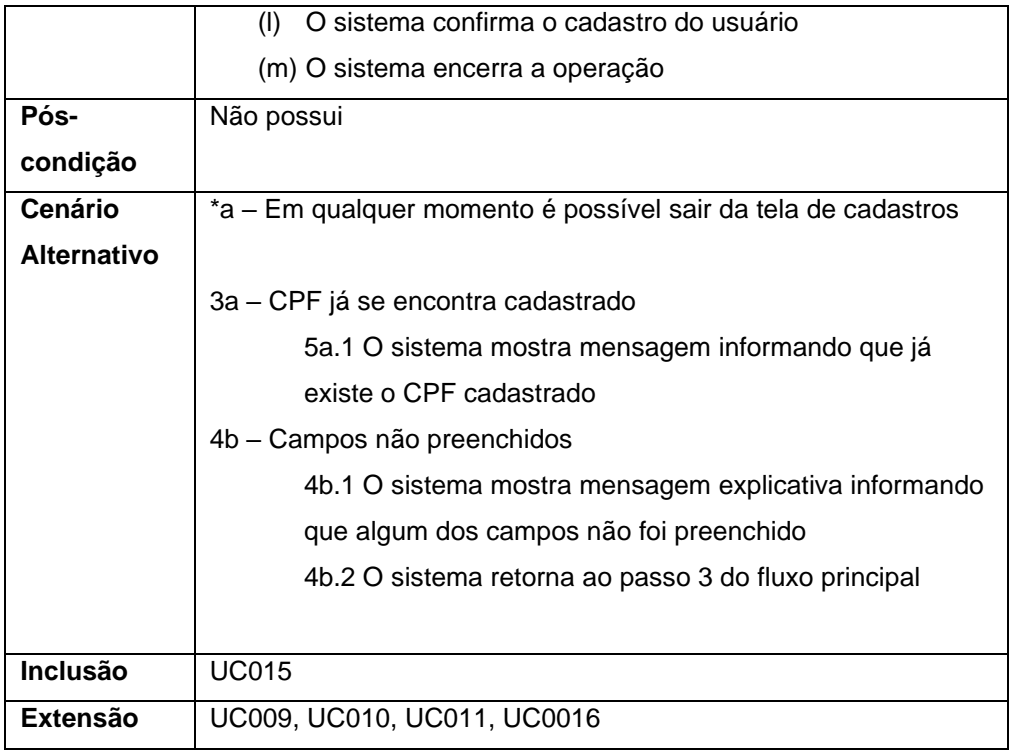

## **Quadro 13 –** Caso de Uso de cadastro de parte contraria

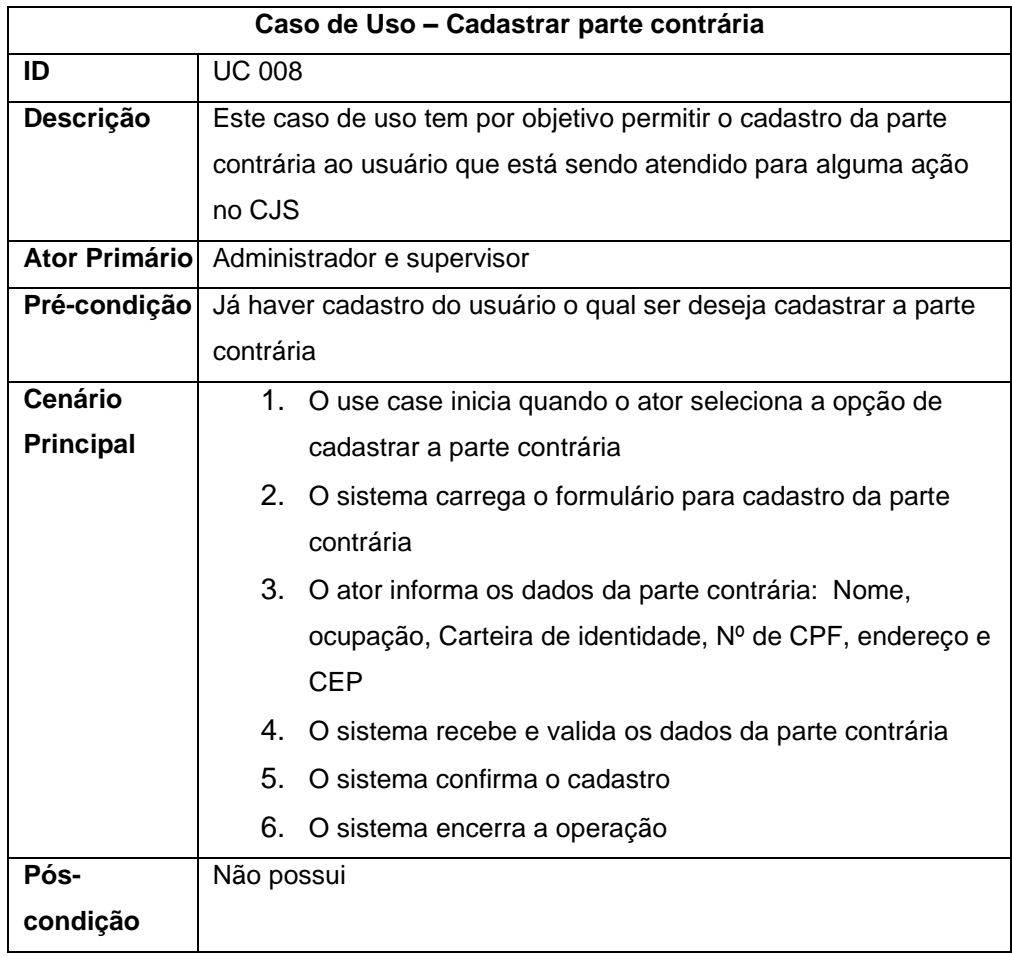

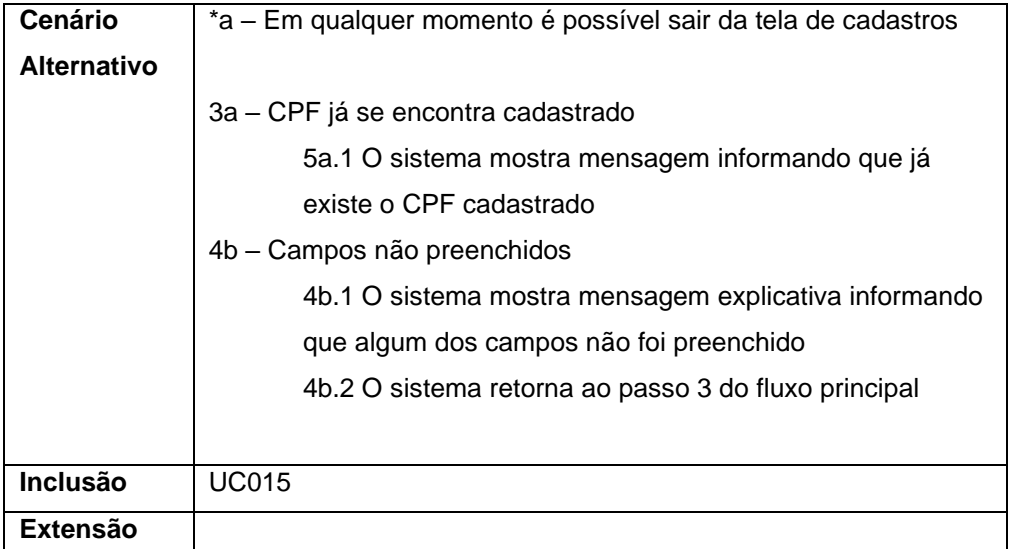

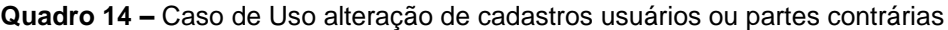

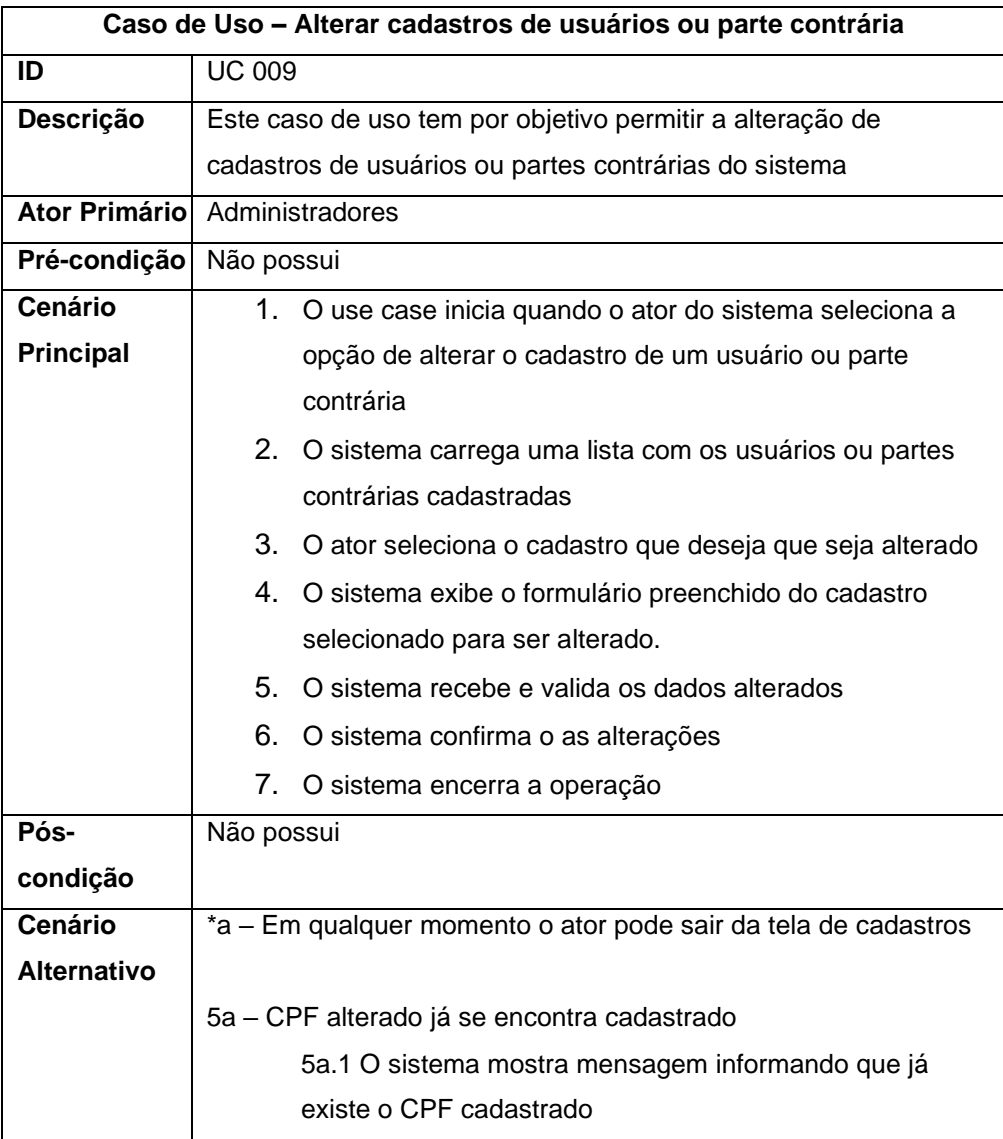

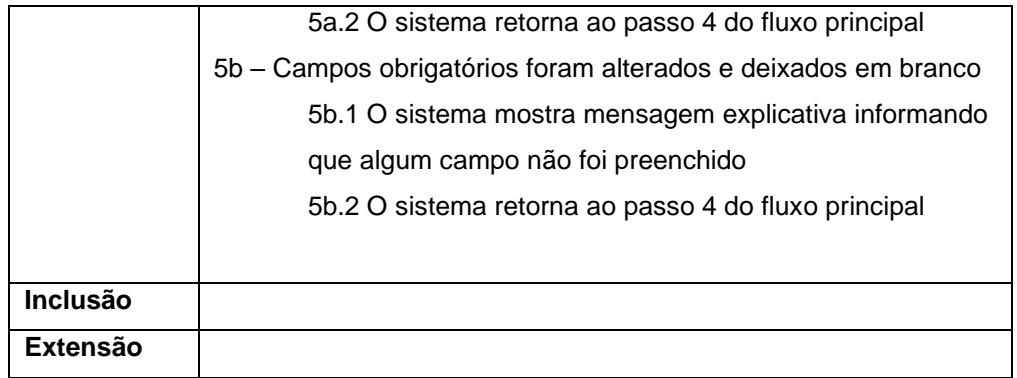

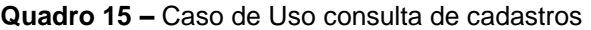

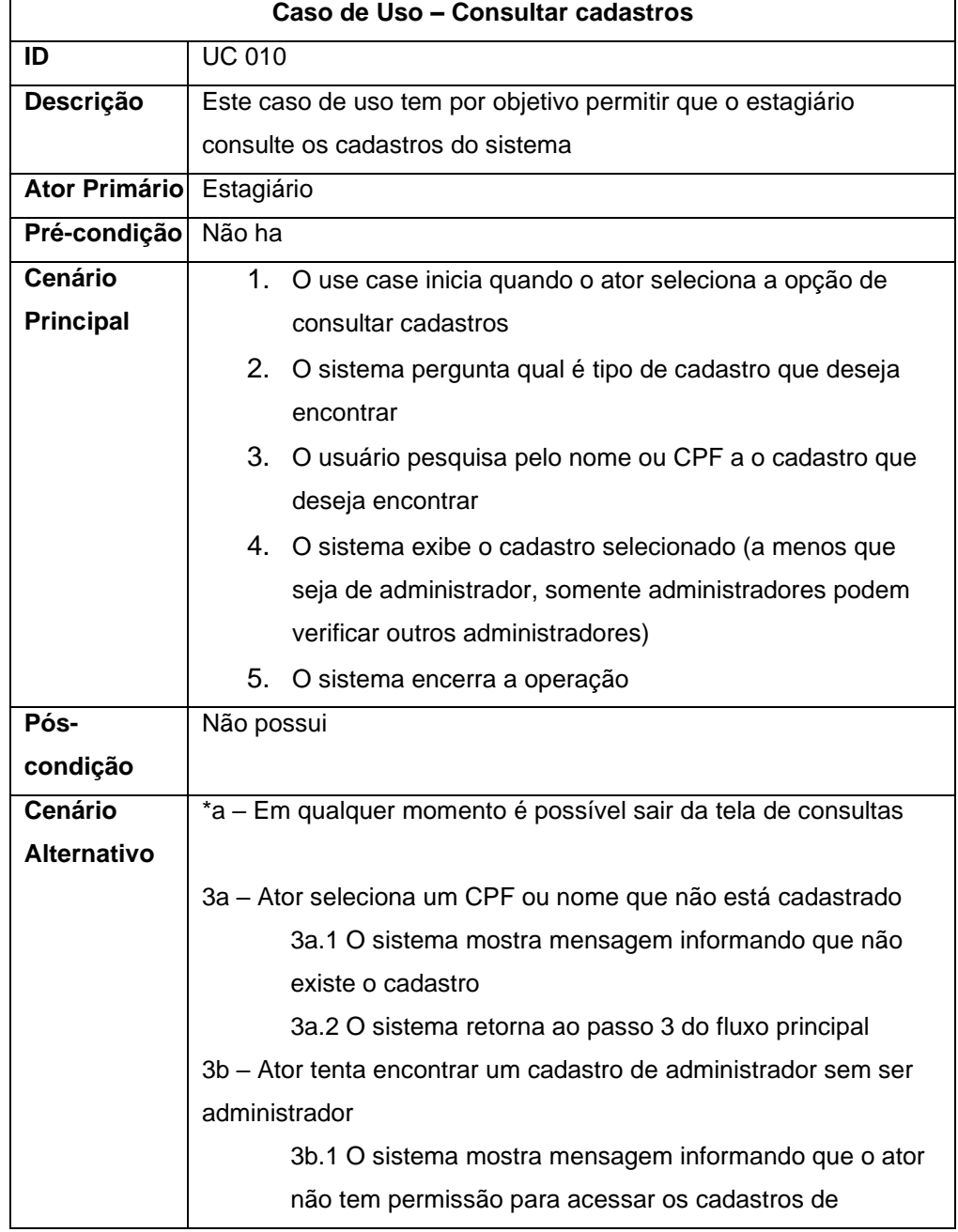

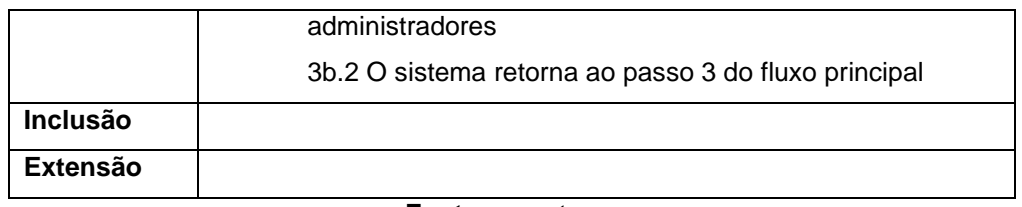

## **Caso de Uso – Consultar ações ID** UC 011 **Descrição** Este caso de uso tem por objetivo permitir que o estagiário consulte as ações do sistema **Ator Primário** Estagiário Pré-condição Haver ações cadastradas no sistema **Cenário Principal** 1. O use case inicia quando o ator seleciona a opção de consultar cadastros, seleciona um cadastro e então no cadastro, seleciona uma ação 2. O sistema exibe os documentos relacionados à ação 3. O sistema encerra a operação **Póscondição** Não possui **Cenário Alternativo** \*a – Em qualquer momento é possível sair da tela de consultas 3a – Ator seleciona um cadastro que não possui ações 3a.1 O sistema mostra mensagem informando que não existe ações no cadastro **Inclusão Extensão**

#### **Quadro 16 –** Caso de Uso de consulta de ações

**Fonte:** os autores

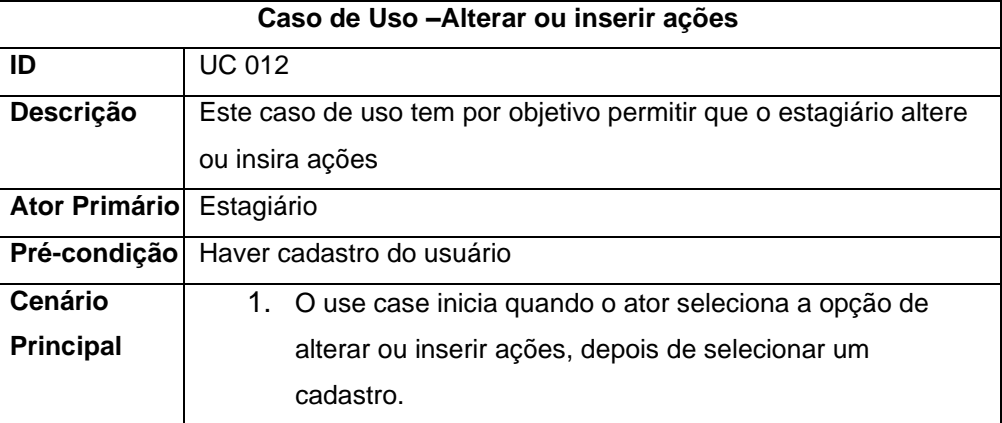

#### **Quadro 17 –** Caso de Uso inserção ou alteração de ações

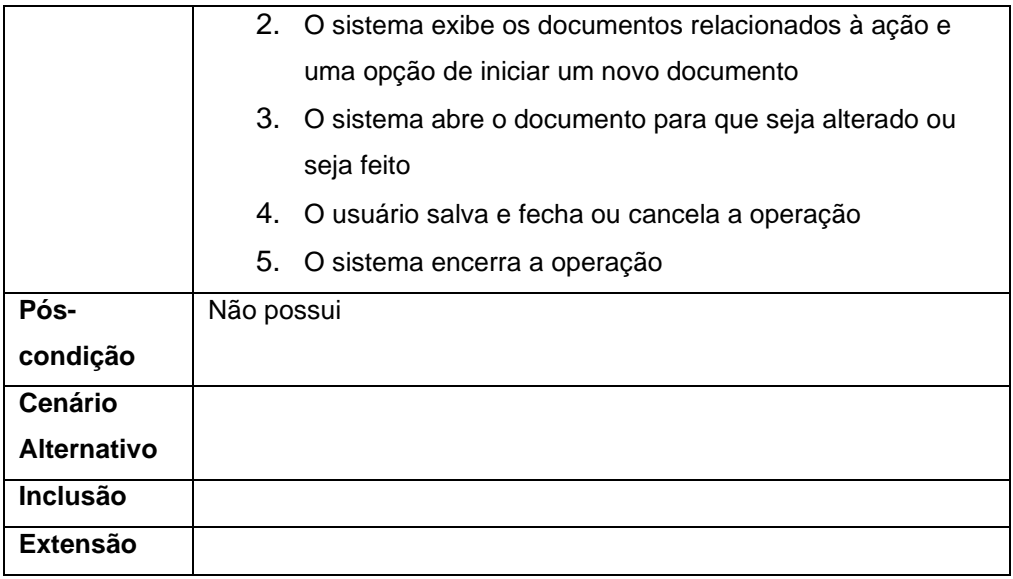

## **3.2.6 Modelagem do banco de dados**

A modelagem lógica determina as informações necessárias para um banco de dados. Estas informações são divididas entre tabelas, contendo as chaves primárias, secundárias, atributos, propriedades, índices e relacionamentos (CETEC, s.d.). A Figura 5 mostra o modelo lógico do banco de dados do projeto.

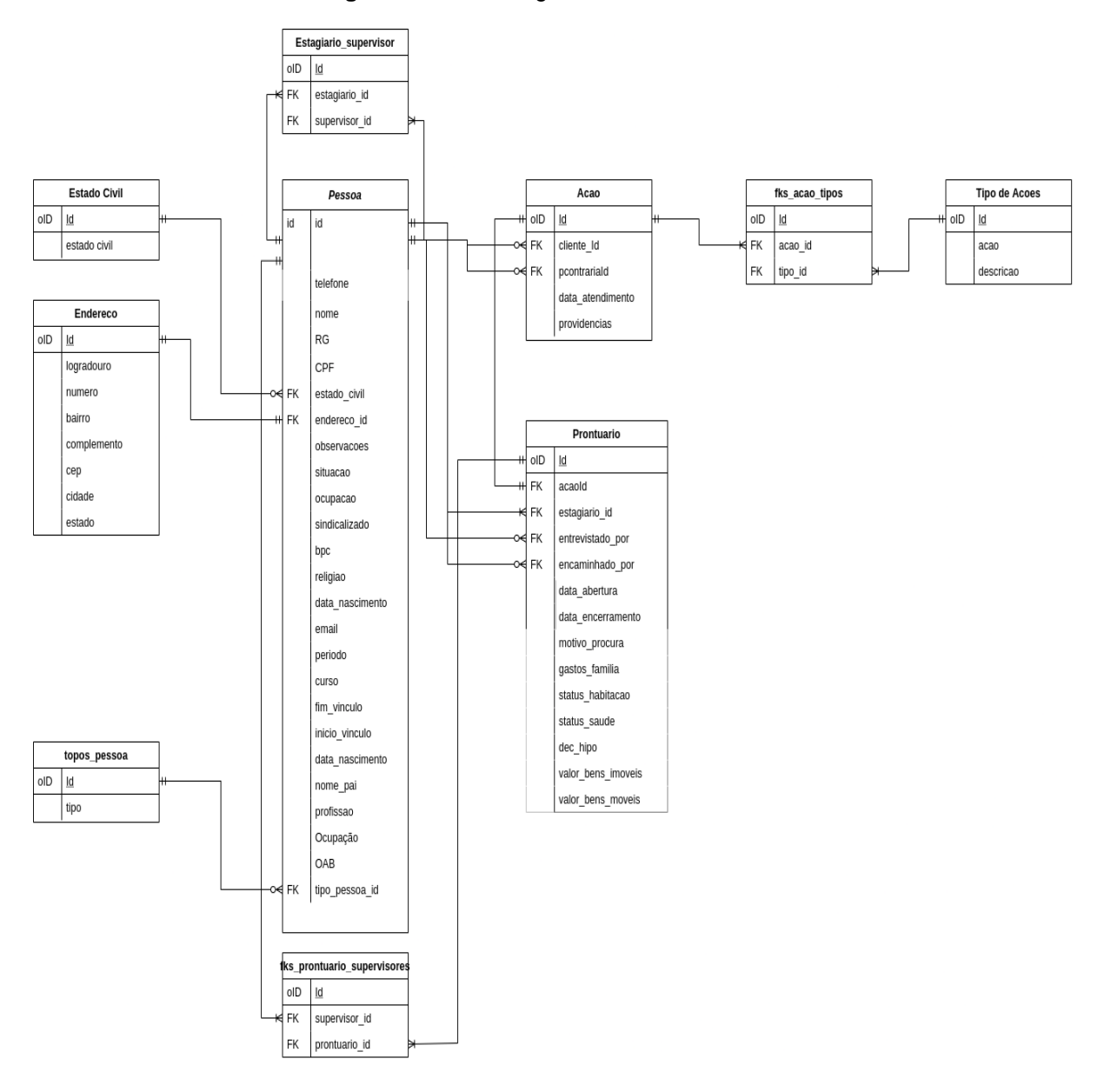

**Figura 5 -** Modelo lógico do banco de dados

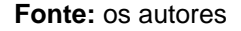

## **4 Ferramentas e Métodos ou Desenvolvimento**

Esta seção detalhará as ferramentas, métodos e tecnologias utilizadas no desenvolvimento do projeto.

4.1 Ferramentas

O projeto foi desenvolvido utilizando-se as tecnologias Typescript,

PostgresSQL, TypeORM, Express e ReactJS.

O Typescript foi utilizado por potencializar a linguagem Javascript, trazendo a possibilidade da identificação de erros ainda durante o desenvolvimento pela interface de desenvolvimento, devido à sua tipagem estática (FERNANDES, 2019).

O banco de dados do sistema foi construído com o sistema gerenciador de banco de dados relacional PostgreSQL na sua versão 13, sendo esta a mais recente no momento de criação deste projeto. Sua escolha se deu pelo fato desta ser uma ferramenta com foco na implementação de SQL em estruturas, sendo ótimo para que se trabalhe com padrões de ordenação de dados (POSTGRESQL, 2021).

Foi utilizado o TypeORM na versão 0.2.31 que, segundo sua documentação oficial (TYPEORM, 2021), tem o objetivo de "dar suporte a todos os mais recentes recursos do Javascript e proporcionar recursos adicionais para ajudar a desenvolver qualquer tipo de aplicação que use banco de dados".

Para simplificar o código, mantendo os resultados, foi utilizado ExpressJS na versão 4.17.1 no *back-end*. O Express é um *framework* para aplicativos da web do Node.js mínimo e flexível e que fornece um conjunto robusto de recursos para aplicativos *web* e móveis (EXPRESS, 2021).

Utilizou-se ReactJS para desenvolver o *front-end* que, através de componentes, possibilita que a aplicação seja feita de forma que apenas as informações de determinados componentes sejam renderizados ou alterados, dispensando a necessidade de recarregar a página. React é uma biblioteca JavaScript para construção de interfaces de usuário (REACT, 2021).

### 4.2 Métodos ou Desenvolvimento

Após a elicitação de requisitos o desenvolvimento do projeto teve início com a modelagem do banco de dados e a criação de *migrations* com a utilização do TYPEORM. Migrations são arquivos com comandos SQL para atualizar um esquema de banco de dados e adicionar novas alterações para um banco de dados existente (TYPEORM, 2021). Uma vez que as *migrations* e, consequentemente, o banco de dados estavam prontos, passou-se para a criação de uma estrutura de pastas de forma a manter uma arquitetura voltada aos módulos do sistema e centralizar os itens de determinadas partes ou funções do sistema em pasta específicas. Foram adicionados os itens que são compartilhados entre diferentes módulos na pasta chamada "*shared"*. As informações dos possíveis erros capturados e os arquivos do banco de dados foram separados respectivamente nas subpastas "*error"* e "*infra"*, conforme mostrado na Figura 6.

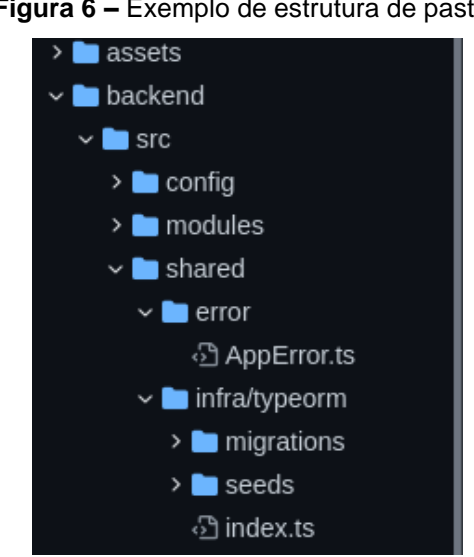

**Figura 6 –** Exemplo de estrutura de pastas

O projeto é inicializado pelo arquivo *"server.ts"* que faz a chamada do Express para instanciar o micro serviço, instancia o banco de dados e ativa as rotas e os erros. No *back-end* o arquivo "*routes.ts"* faz o gerenciamento das rotas da aplicação.

Para controle do *front-end* a pasta *"assets"* armazena as imagens e arquivos SVGs. Criou-se ainda uma pasta chamada *"src"* para armazenar os componentes, que contém blocos de código alterados conforme determinadas requisições sem a necessidade de recarregar a página. Foi criada uma pasta *"services"* para guardar arquivos que servem a execução das requisições e para que se consuma a API. Para estilizar as páginas criou-se a pasta "*styles"* para armazenar os arquivos CSS que definem os atributos de estilo das páginas. Uma pasta chamada "*routes"* foi criada e é onde se encontram as rotas geradas pelos *"services".*

Na Figura 7 é possível notar o código da função responsável por exibir a barra de navegação lateral fixa do *software* (da linha 13 à linha 30).

**Fonte:** os autores

```
import { Link } from 'react-router-dom';
interface MenuProps {
  icon?: React.ComponentType<IconBaseProps>
function Menu({ icon }: MenuProps) {
 return (
    <Container>
      <Link to="/dashboard">
        <img src={logoImg} alt="Projis"/>
      \langle/Link>
      <h1>Projis</h1>
      <NavIcons>
        <FaUserTie size={40} color="#000" />
       <FaUser size={40} color="#000" />
        <FaUserTimes size={40} color="#000" />
        <FaGavel size={40} color="#000" />
        <FaFile size={40} color="#000" />
      </NavIcons>
    </Container>
 \rightarrow\}export default Menu;
```
**Figura 7 –** Função do componente da navbar

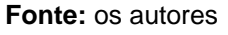

A Figura 8 traz a definição da classe FindOneAcaoService, que se inicia na linha 5 e termina na linha 20, e é responsável pela busca por uma ação específica.

**Figura 8 –** Função de encontrar uma ação em específico

```
import AppError from '../../../shared/error/AppError';
     import Acao from '../infra/typeorm/entities/Acao';
     import IAcaoRepository from '../repositories/IAcaoRepository';
    class FindOneAcaoService {
      private acaoRepository: IAcaoRepository;
      constructor(acaoRepository: IAcaoRepository) {
         this.acaoRepository = acaoRepository;
12public async execute(id: string): Promise<Acao> {
         const acao = await this.acaoRepository.findById(id);
         if ( !acao) {
           throw new AppError('Actions does not exist', 404);
         return acao;
      \mathcal{F}\mathcal{F}22
    export default FindOneAcaoService;
                             Fonte: os autores
```
#### **5 Resultados e Discussão**

Este projeto resultou no software *web* chamado Projis e que possibilita o cadastro de clientes do CJS, partes contrárias, estagiários, supervisores e administradores, além de ações e prontuários. O *software* ainda centraliza as informações e permite economizar recursos.

A Figura 9 mostra a tela de login do sistema, o que não deixa o sistema acessível a qualquer pessoa da rede e protege as informações contidas no sistema, de acordo com a Lei Geral de Proteção de Dados. As credenciais para acesso ao *software* devem ser inseridas por código, devido ao fato de que autenticação não faz parte dos requisitos do sistema, no entanto, foi adicionada esta camada de segurança.

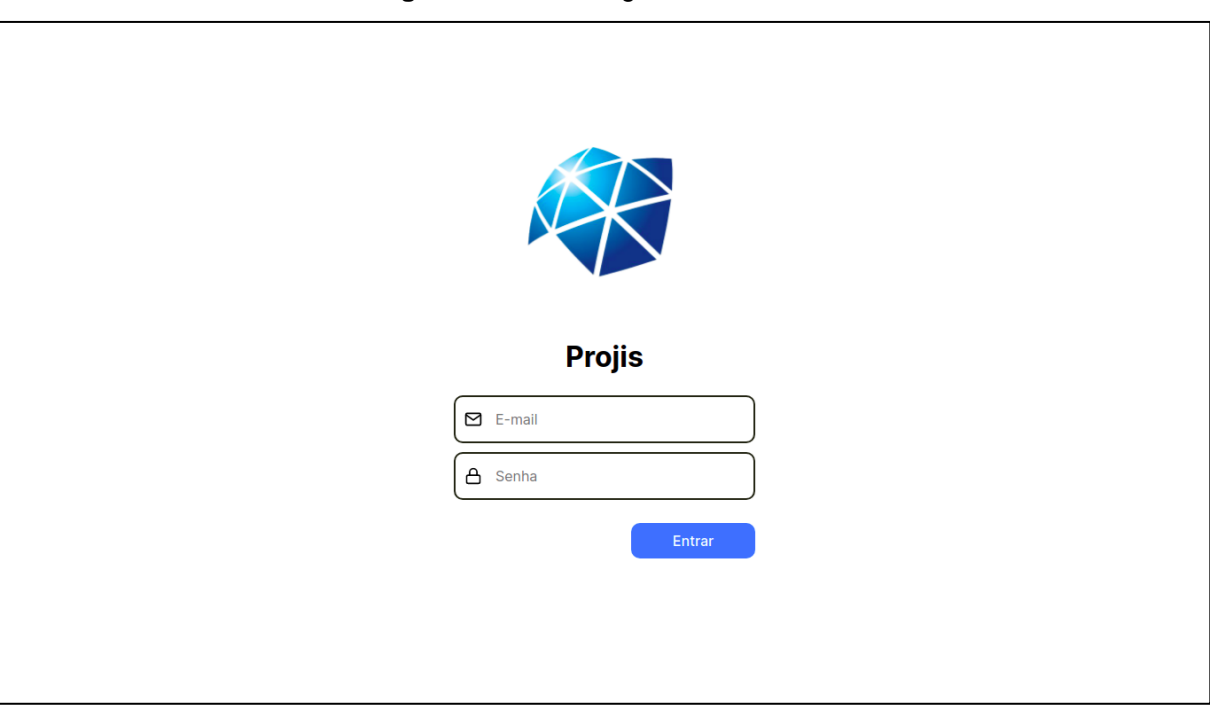

**Figura 9 -** Tela de login do sistema

**Fonte:** os autores

Quando autenticado, o usuário é redirecionado para o painel inicial (Figura 10), onde é possível navegar para as páginas de consulta ou cadastro de estagiários, administradores, supervisores, clientes, partes contrárias, ações ou prontuários. Também é possível ver a barra de navegação à esquerda. Nesta página a logomarca localizada na parte superior esquerda redireciona a navegação para a página inicial. Ainda à esquerda estão os ícones que redirecionam respectivamente para as páginas de cadastro dos internos (Figura 12), clientes (Figura 14), partes contrárias (Figura 17), ações (Figura 19) e prontuários (Figura 21).

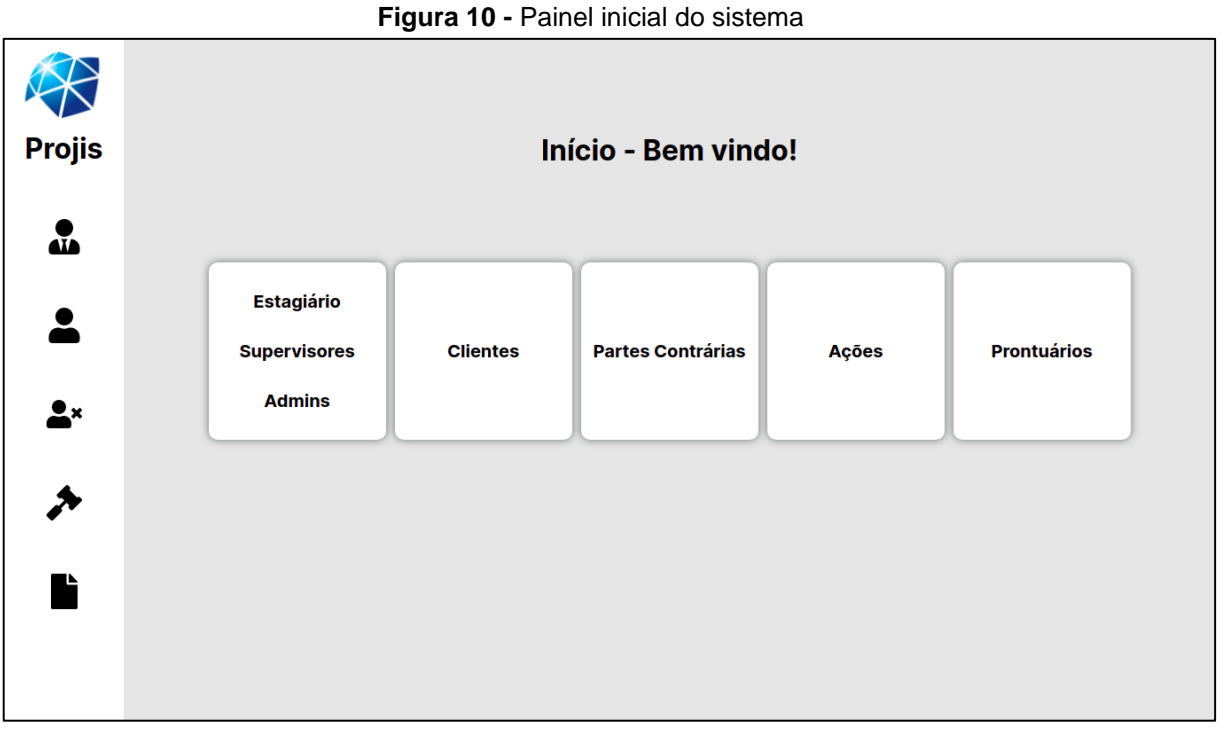

**Fonte:** os autores

No painel inicial do Sistema (Figura 10) os cinco blocos brancos têm a função *hover*, ou seja, quando o cursor está em cima deles são exibidos dois botões: um para cadastro e outro para consulta, como mostrado na Figura 11.

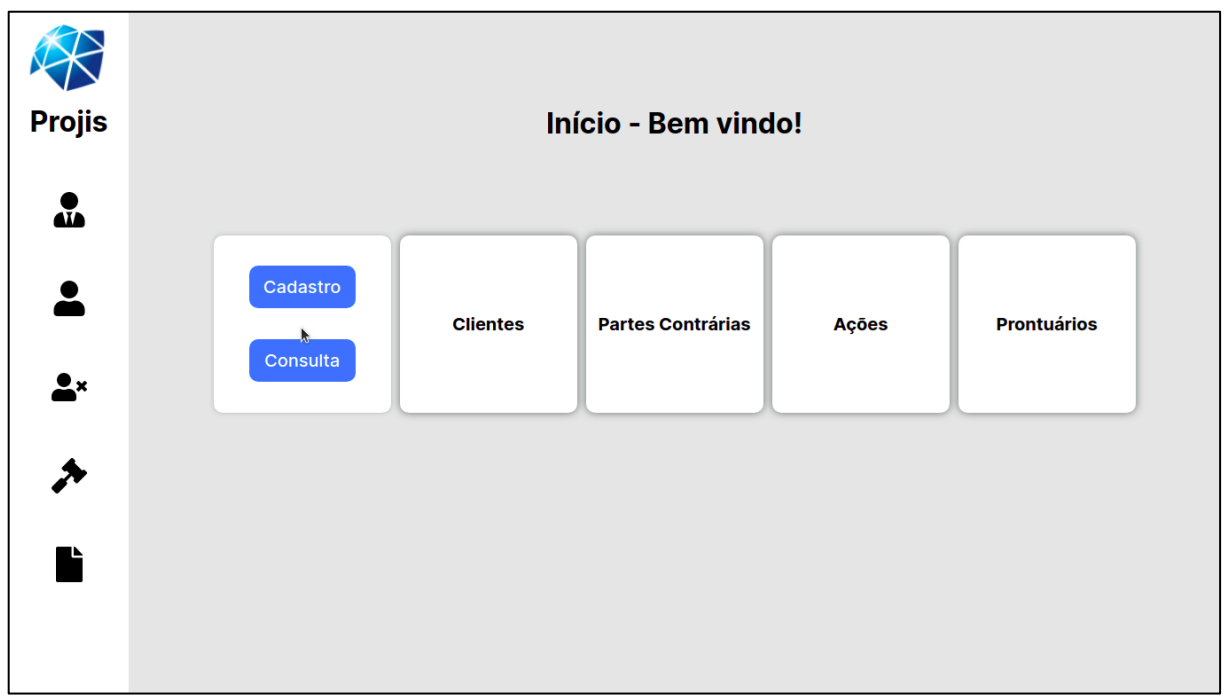

**Figura 11 -** Painel inicial do sistema com *hover* do bloco branco ativo

**Fonte:** os autores

Ao clicar no botão de cadastro dentro do bloco de estagiários, administradores ou supervisores do painel inicial o usuário do sistema é redirecionado para a página de cadastro dos internos. A página de cadastro dos internos é presentada pela Figura 12 e, dentre os dados que devem ser preenchidos está a caixa de seleção onde são exibidos cargos pré-cadastrados. Após efetuar o cadastro, o usuário é redirecionado para a página inicial.

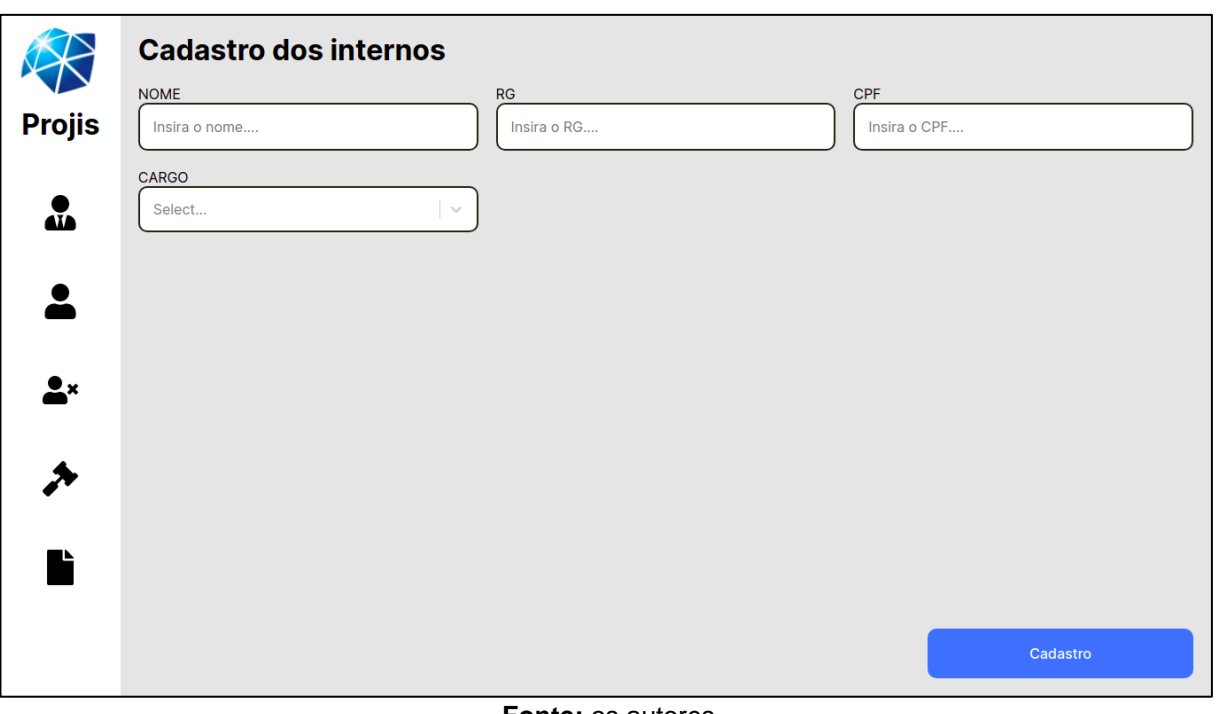

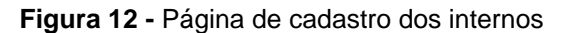

**Fonte:** os autores

Caso o usuário clique no botão de consulta, dentro do bloco de estagiários, administradores ou supervisores do painel inicial, ele será redirecionado para a página de consulta dos internos, conforme mostrado na Figura 13.

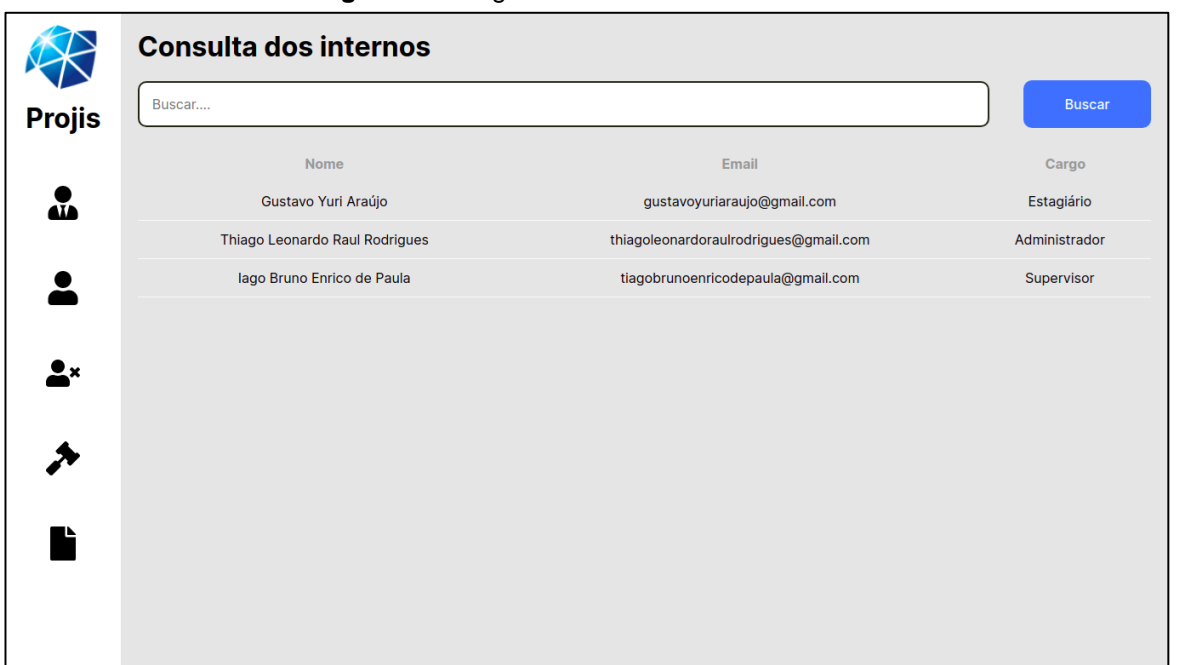

**Figura 13 -** Página de consulta dos internos

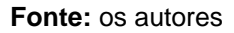

Ao clicar em um item na página de consulta é aberta uma página semelhante à de cadastro, porém já com todos os dados preenchidos. Serão mostrados também um botão para salvar alterações, caso estas tenham sido feitas, e um botão para apagar o item (Figura 14).

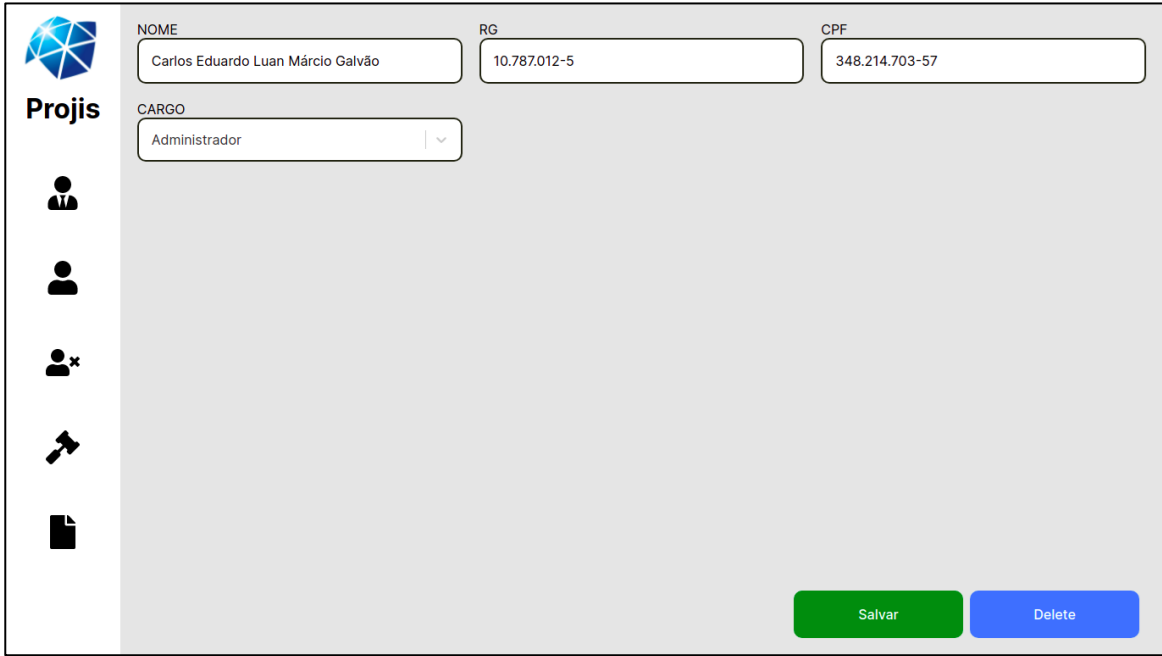

**Figura 14-** Alteração ou exclusão do item selecionado

**Fonte:** os autores

Clicando no botão Cadastrar do bloco Clientes do painel inicial, o usuário é redirecionado para a página de cadastro de clientes, conforme mostrado na Figura 15. Dentre os dados a serem inseridos os valores possíveis para o campo Estado civil devem estar cadastrados previamente no sistema para que sejam exibidos na respectiva caixa de seleção. Após efetuar o cadastro o usuário é redirecionado para a página inicial do sistema.

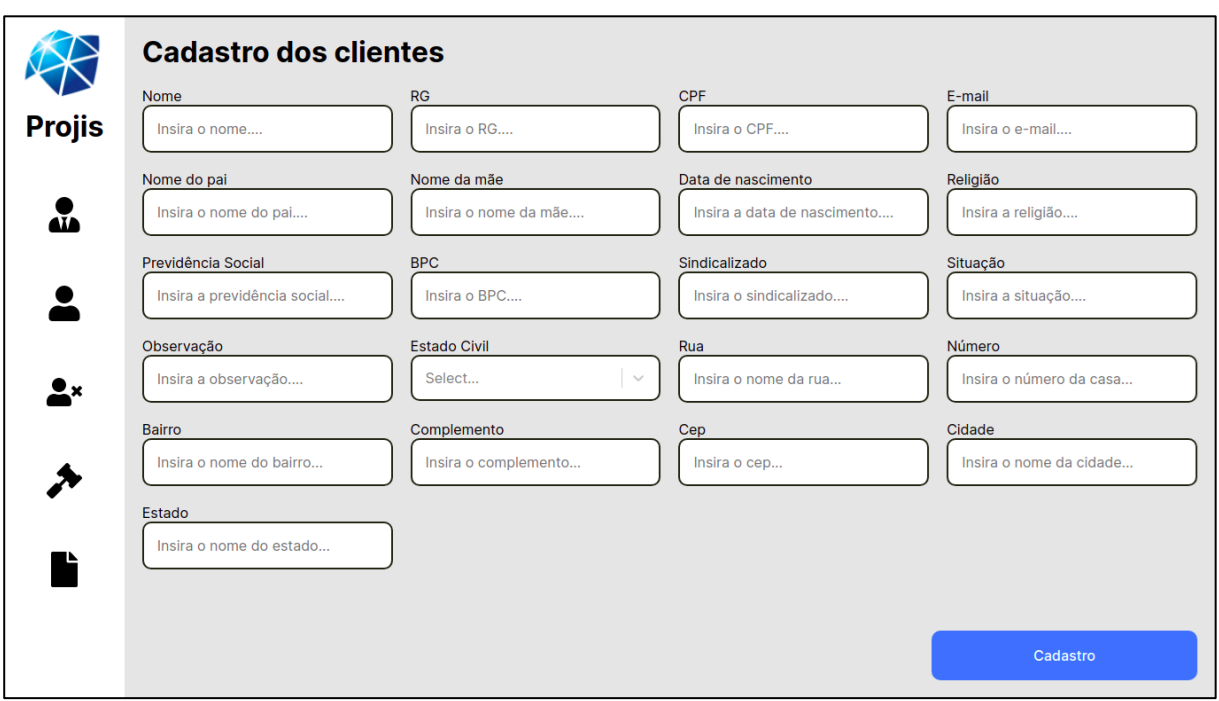

#### **Figura 15 -** Página de cadastro dos clientes

**Fonte:** os autores

O botão de consulta do bloco de clientes do painel inicial redireciona o usuário para a página de consulta de clientes, conforme mostrado na Figura 16.

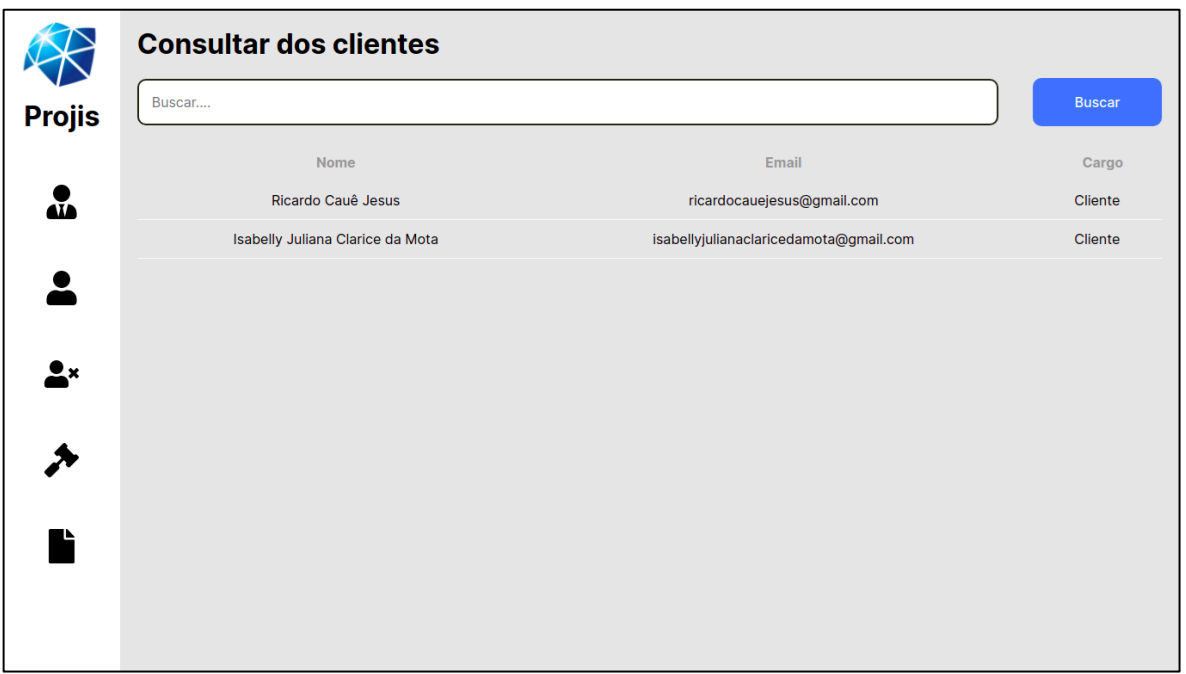

#### **Figura 16 -** Página de consulta dos clientes

**Fonte:** os autores

Caso clique no botão de cadastro dentro do bloco de Partes contrárias do painel inicial, o usuário será redirecionado para a página de cadastro das partes contrárias, conforme mostrado na Figura 17 e, após efetuar o cadastro, será redirecionado para a página inicial.

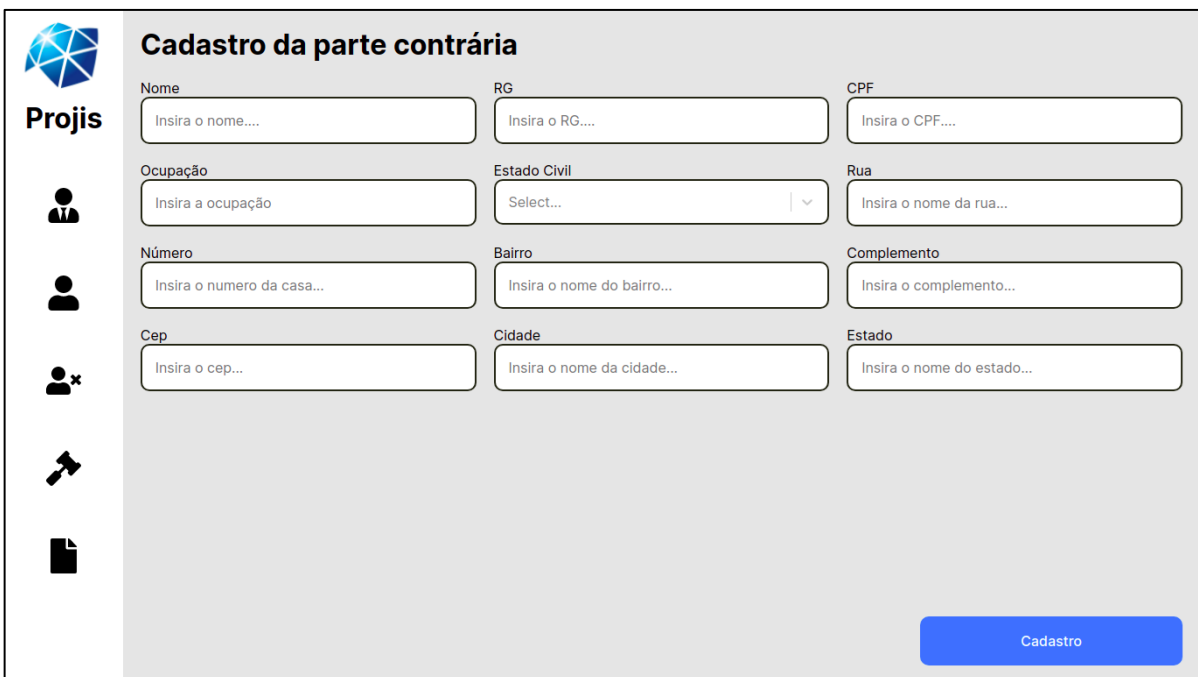

**Figura 17 -** Página de cadastro de partes contrárias

**Fonte:** os autores

Se o botão de consulta, dentro do bloco de Partes contrárias do painel inicial for clicado, o usuário será redirecionado para a página de consulta das partes contrárias, conforme mostrado na Figura 18.

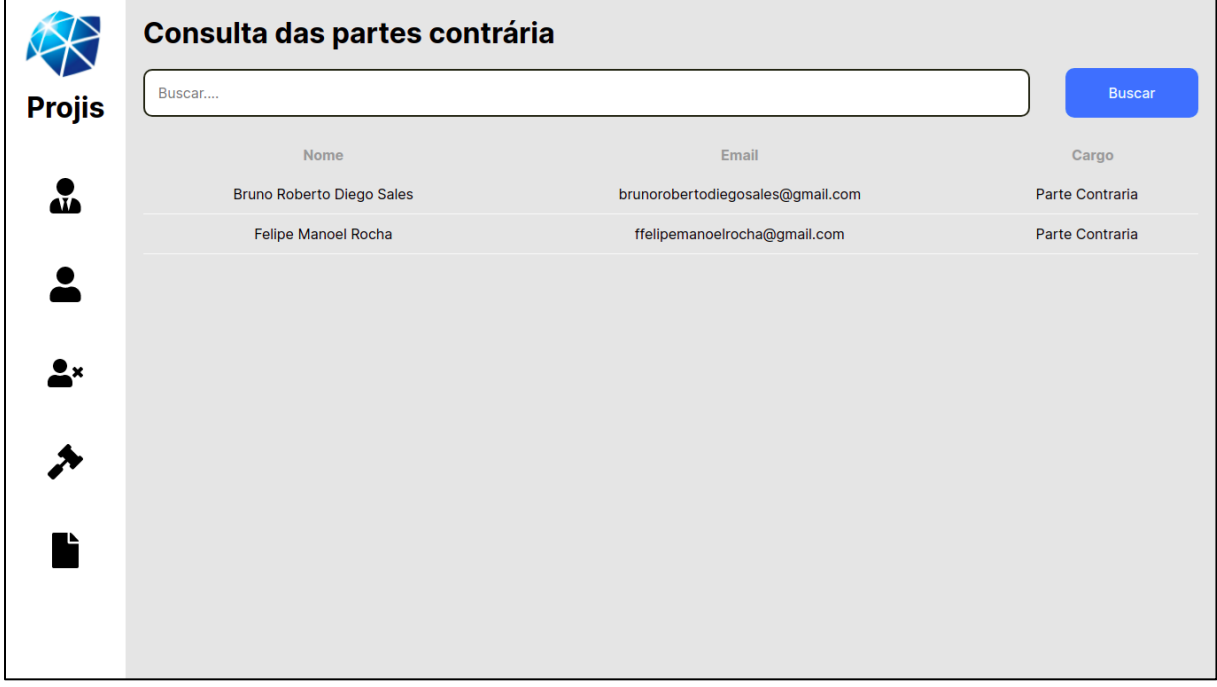

**Figura 18 -** Página de consulta de partes contrárias

**Fonte:** os autores

Ao clicar no botão de cadastro, dentro do bloco de ações do painel inicial, o usuário será redirecionado para a página de cadastro das ações conforme mostrado na Figura 19. Os tipos de ações da caixa de seleção devem ser cadastrados previamente para que possam ser selecionados. Após efetuar o cadastro, o usuário é redirecionado para a página inicial.

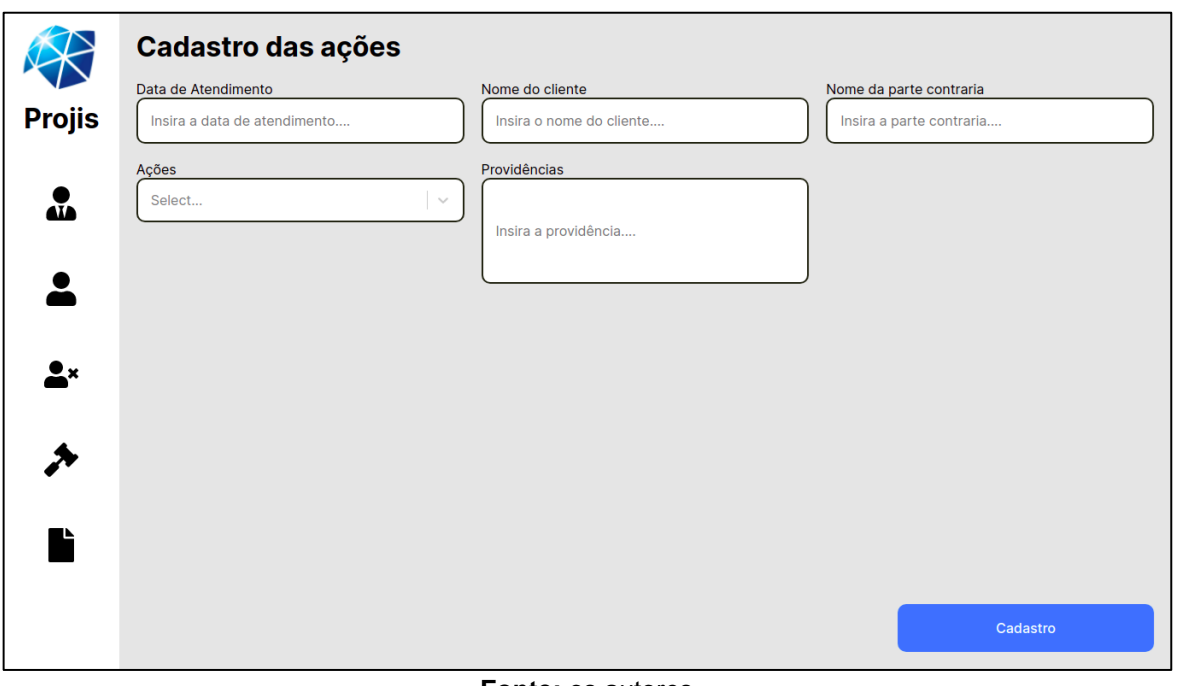

**Figura 19 -** Página de cadastro de ações

Quando o botão de consulta dentro do bloco de ações é clicado no painel inicial, o usuário é redirecionado para a página de consulta de ações conforme mostrado na Figura 20.

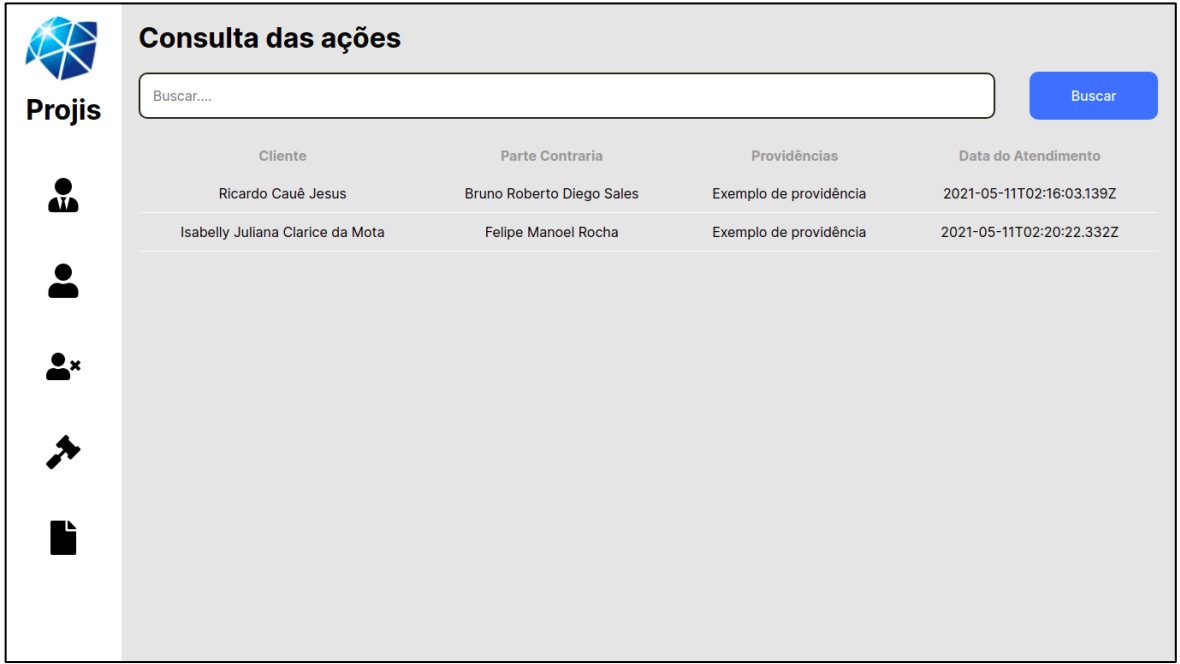

**Figura 20 -** Página de consulta de ações

**Fonte:** os autores

Ao clicar no botão de cadastro dentro do bloco de Prontuários do painel inicial, o usuário será redirecionado para a página de cadastro das Prontuários, conforme mostrado na Figura 21. Nesta página, os dados de ações, estagiário, encaminhado e entrevistado só podem ser preenchidos com valores que representem os internos cadastrados no sistema (administradores, estagiários ou supervisores), assim como a ação que originou tal prontuário. Após efetuar o cadastro, o usuário é redirecionado para a página inicial.

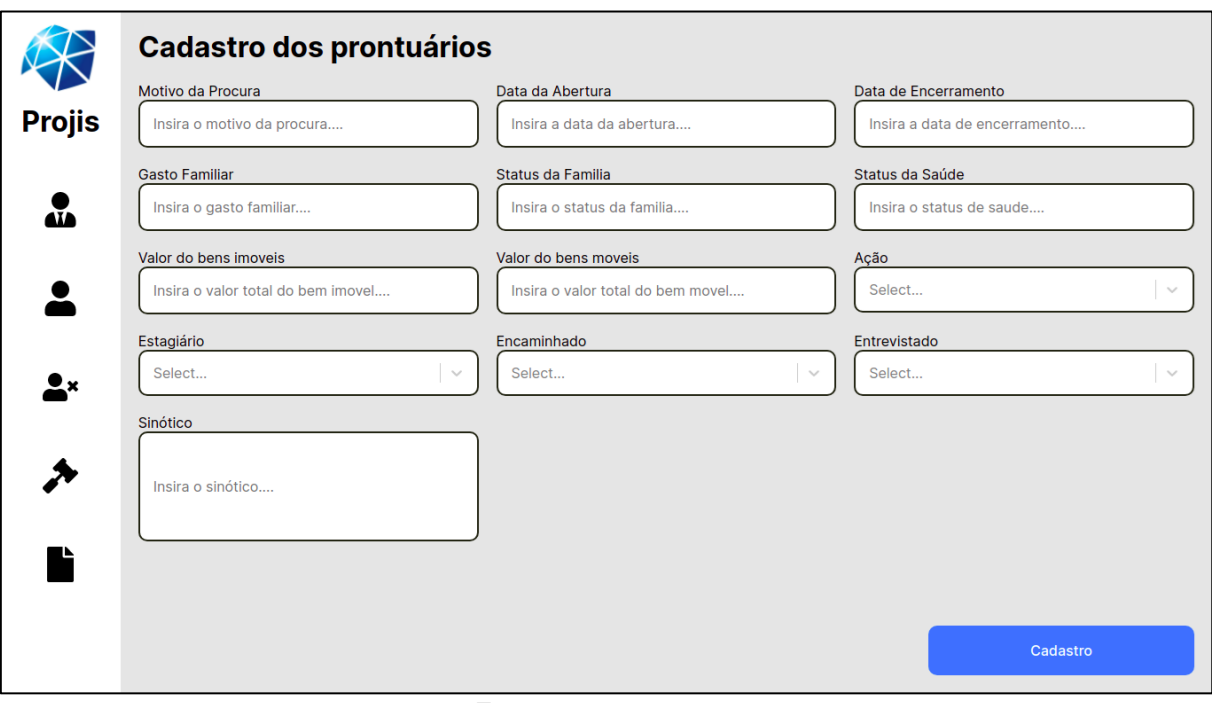

**Figura 21 -** Página de cadastro de prontuários

**Fonte:** os autores

Se o botão de consulta do bloco de Prontuários do painel inicial for clicado, o usuário será redirecionado para a página de consulta das Prontuários, conforme mostrado na Figura 22.

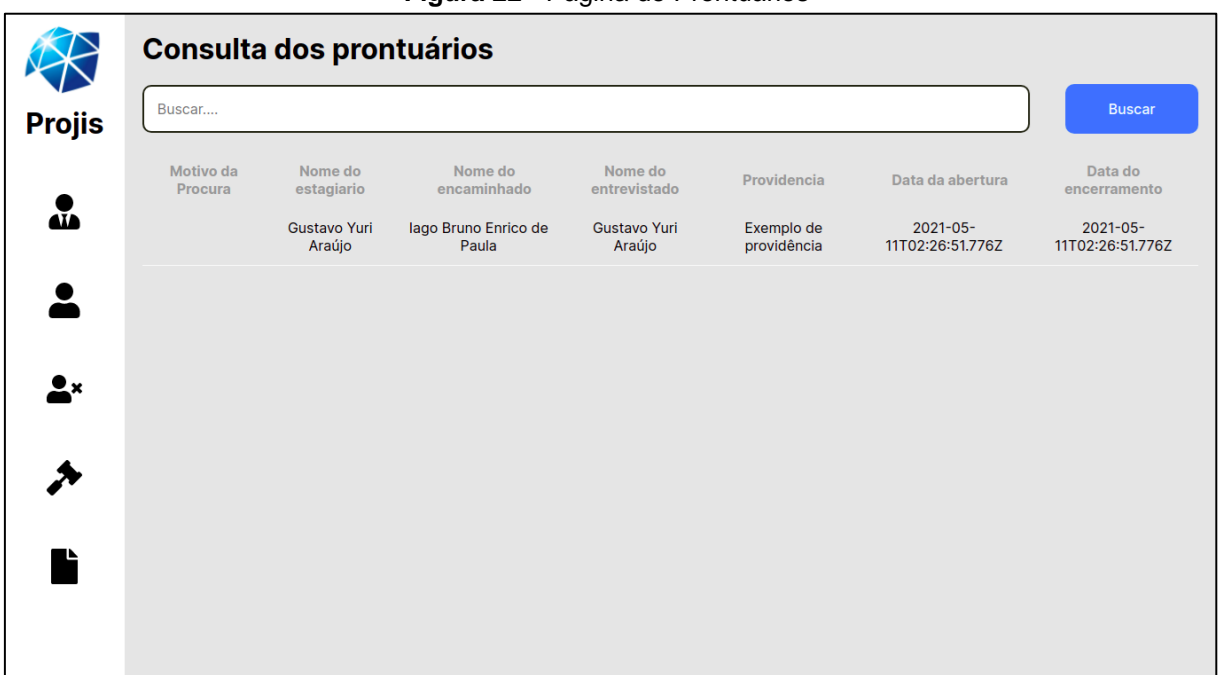

**Figura 22 -** Página de Prontuários

**Fonte:** os autores

#### **Considerações finais**

Atualmente a tecnologia da informação proporciona diversas facilidades no dia a dia, dentre elas o uso de sistemas para cadastros e consultas de dados centralizados, dispensando a necessidade de buscas em arquivos físicos. O *software* resultado deste projeto proporciona uma primeira versão mínima viável da transição dos documentos e processos físicos do CJS para a forma digital.

O objetivo deste projeto é apresentar a implementação de um programa para cadastro de usuários e registros de forma digital, no intuito de diminuir o minimizar os movimentos internos necessários para controle de pessoas, ações e prontuários, dispensar o armazenamento de grandes quantidades de papel e facilitar a busca de assuntos específicos em arquivos digitais do CJS através de um sistema *web*.

Como resultado obteve-se um *software web* que permite cadastrar membros do CJS, clientes e seus processos. O programa proporciona ainda a facilidade de selecionar dados já cadastrados anteriormente ao inserir novos processos e ações, reduzindo o risco de erro humano na escrita dos nomes ou dados e otimizando o processo.

O maior desafio encontrado no projeto foi o de documentar e transformar tantos processos manuais em um *software* que atendesse a demanda. Dificuldades também surgiram na seleção do que seria necessário para a construção de um produto mínimo viável, o que foi resolvido nas entrevistas com os integrantes do CJS e na construção de várias versões dos diagramas até que eles fossem aprovados.

O *software* ainda precisa ser implementado para testes e avaliações dos funcionários e estagiários do CJS, além de que novas versões podem ser implementadas para que ele consiga integrar cada vez mais os processos do CJS até que que consiga centralizar todos. A versão atual aguarda implantação no CJS para que seja validado e possíveis melhorias sejam implementadas.

## **Referências**

**Conceitos de Modelagem de Dados.** CETEC, Centro Paula Souza, s.d. Disponível em: [<http://www.cpscetec.com.br/adistancia/dbdesigner/aula01/aula01.html>](http://www.cpscetec.com.br/adistancia/dbdesigner/aula01/aula01.html) Acesso em: 20 de Abr. de 2021.

DITOMASO, André. **Um conjunto de abordagens para a geração da matriz de rastreabilidade de requisitos com suporte de técnicas de inteligência computacional.** Tese (Pós-graduação) – Ciência da Computação, Universidade Federal de São Carlos, São Paulo, p. 152. 2014.

**EXPRESS.** Express, 2021. Disponível em: [<https://expressjs.com/pt-br/>](https://expressjs.com/pt-br/) Acesso em: 19 de Abr. de 2021.

FERNANDES, Diego. **TypeScript: Vantagens, mitos, dicas e conceitos fundamentais.** Rocketseat, 2019. Disponível em: [<https://blog.rocketseat.com.br/typescript-vantagens-mitos-conceitos/>](https://blog.rocketseat.com.br/typescript-vantagens-mitos-conceitos/). Acesso em: 20 de Abr. de 2021.

TYPEORM, 2021. **GETTING Started.** Disponivel em [<https://typeorm.io>](https://typeorm.io/). Acesso em: 20 de Abr. de 2021.

GIOVANELLA, C. **CONSTRUÇÃO DA CIDADANIA E RESPONSABILIDADE SOCIAL NO ENSINO SUPERIOR:** um estudo da participação dos estágios de cursos jurídicos na prática de acesso à justiça junto à população carente de Franca/SP**.**  Dissertação (Mestrado em Desenvolvimento Regional) - Centro Universitário Municipal de Franca - Uni-FACEF, Franca, p. 91. 2017.

MENDES, Antonio. **Artigo Engenharia de Software 11 - Especificação de Casos de Uso.** Devmedia, 2009. Disponível em: [<https://www.devmedia.com.br/artigo](https://www.devmedia.com.br/artigo-engenharia-de-software-11-especificacao-de-casos-de-uso)[engenharia-de-software-11-especificacao-de-casos-de-uso>](https://www.devmedia.com.br/artigo-engenharia-de-software-11-especificacao-de-casos-de-uso). Acesso em 19 de abr de 2021.

NOGUEIRA, Rhaíssa. **Introdução ao Business Process Modeling Notation. (BPMN).** Devmedia, 2014. Dispinível em: [<https://www.devmedia.com.br/introducao](https://www.devmedia.com.br/introducao-ao-business-process-modeling-notation-bpmn)[ao-business-process-modeling-notation-bpmn>](https://www.devmedia.com.br/introducao-ao-business-process-modeling-notation-bpmn). Acesso em 20 de abr de 2021.

POSTGRESQL, **Documentação do PostgreSQL 8.0.0.** 2021. Disponivel em [<http://pgdocptbr.sourceforge.net/pg80>](http://pgdocptbr.sourceforge.net/pg80). Acesso em: 20 de Abr. de 2021.

PRESSMAN, Roger S. **Engenharia de Software**. 7 ed. Dados eletrônicos. – Porto Alegre: AMGH, 2011.

REACT**. React**, 2021. Disponível em: [<https://reactjs.org>](https://reactjs.org/) Acesso em 19 de abr de 2021.

SOMMERVILLE. **Engenharia de Software**. 9. ed. São Paulo: Pearson, 2011.